"2016 - Año del Bicentenario de la Declaración de la Independencia Nacional"

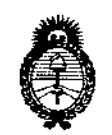

*~inisurio áeSafW£ Secretaria áe PoCíticas, (/?gBuÚlcióne Institutos A.N.M.A.T* 

D1SPOSICION N°

# 860 5

BUENOSAIRES, o 3 ABO 2016

VISTO el Expediente Nº 1-47-3110-1998-16-8 del Registro de esta Administración Nacional de Medicamentos, Alimentos y Tecnología Médica (ANMAT), Y

# CONSIDERANDO:

Que por las presentes actuaciones HOSPITALAR SA solicita se autorice la inscripción en el Registro Productores y Productos de Tecnología Médica (RPPTM) de esta Administración Nacional, de un nuevo producto médico.

Que las actividades de elaboración y comercialización de productos médicos se encuentran contempladas por la Ley 16463, el Decreto 9763/64, y MERCOSUR/GMC/RES.NO 40/00, incorporada al ordenamiento jurídíco nacional por Dísposición ANMAT N° 2318/02 (TO 2004), y normas complementarías.

Que consta la evaluación técnica producida por la Dirección Nacional de Productos Médicos, en la que informa que el producto estudiado reúne los requisitos técnicos que contempla la norma legal vigente, y que los establecimientos declarados demuestran aptitud para la elaboración y el control de calidad del producto cuya inscripción en el Registro se solicita.

Que corresponde autorizar la inscripción en el RPPTM del producto médico objeto de la solicitud.

 $\mathcal{L}$ 1

1

"2016 - Año del Bicentenario de la Declaración de la Independencia Nacional"

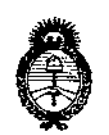

 $Ministerio$  *de Salud Secretaría áe ¡PoCíticas, if?!gu{áción e Institutos .J/.7fCM ..J/.*'l'

DISPOSICIÓN N° 860 5'

 $\mathbb{S}^k \subseteq \mathbb{Z}$ 

 $\mathcal{L}^{\text{eff}}$ 

Que se actúa en virtud de las facultades conferidas por el Decreto N° 1490/92 y Decreto  $N^{\circ}$  101 del 16 de diciembre de 2015.

Por ello;

EL ADMINISTRADOR NACIONAL DE LA ADMINISTRACIÓN NACIONAL DE MEDICAMENTOS, ALIMENTOS Y TECNOLOGÍA MÉDICA

# example in the DISPONE:

ARTÍCULO 1º.- Autorízase la inscripción en el Registro Nacional de Prod<mark>uctores y</mark> Productos de Tecnología Médíca (RPPTM) de la Administración Nacional de Medicamentos, Alimentos y Tecnología Médica (ANMAT) del producto médico marca OSKO INC, nombre descriptivo SISTEMA DE RAYOS X PARA DIAGNOSTICO Y nombre técnico Unidades Radiográficas, de acuerdo con lo solicitado por HOSPITALAR SA, con los Datos Identificatorios Característicos que figuran como Anexo en el Certificado de Autorización e Inscripción en el RPPTM, de la presente Disposición y que forma parte integrante de la misma.

ARTÍCULO 2°.- Autorízanse los textos de los proyectos de rótulo/s y de instrucciones de uso que obran a fojas 10-12 y 13 a 45 respectivamente.

ARTÍCULO 3º.- En los rótulos e instrucciones de uso autorizados deberá figurar la leyenda: Autorizado por la ANMAT PM-2214-1, con exclusíón de toda otra leyenda no contemplada en la normativa vigente.

 $\mathcal{L}$   $\Lambda$ 

2

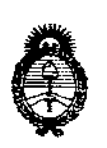

*Ministerio de Salud*  $S$ ecretaría de *Políticas*, *<:Rgguwcióne Institutos*  $A.M.M.A.T$ 

# DISPOSICIÓN N° 860 5

ARTÍCULO 4°.- La vigencia del Certificado de Autorización mencionado en el Artículo 1 ° será por cinco (5) años, a partir de la fecha impresa en el mismo. ARTÍCULO 50.- Regístrese. Inscríbase en el Registro Nacional de Productores y Productos de Tecnología Médica al nuevo producto. Por el Departamento de Mesa de Entrada, notifiquese al interesado, haciéndole entrega de copia autenticada de la presente Disposición, conjuntamente con su Anexo, rótulos e instrucciones de uso autorizados. Gírese a la Dirección de Gestión de Información Técnica a los fines de confeccionar el legajo correspondiente. Cumplido, archívese.

Expediente Nº 1-47-3110-1998-16-8

DISPOSICIÓN Nº

MK

860

Dr. Hoberto Leby Subadministrador Nacional A,N.M.A...T.

í

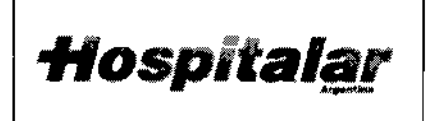

 $\overline{\phantom{a}}$ 

SISTEMA DE RAYOS X PARA DIAGNOST<sup>R</sup>O **6** MARCA OSKO, INC.

**MODELO: XR5 y ELIAN** 

# Información de los Rótulos

# 0 3 AGO 2016

#### *1 RequisitosGenerales*

1.1 La información que consta en los Rótulos como así también las Instrucciones de Uso están escritas en el idioma español. !

1.2 La familia de Productos Médicos viene acompañado de Instrucciones de Uso (Manual de Operación) provistas por el Fabricante.

1.3 Toda la información necesaria para la utilización de la familia de Productos Médicos con plena seguridad está detallada en las Instrucciones de Uso (Manual de Operación) que acompaña a cada uno de los Productos.

1.4 La información con forma de símbolos y el significado de los mismos se encuentra **I.4** La información con forma de simbolos y el significado de los mismos se encuentra<br>claramente detallada en las Instrucciones de Uso (Manual de Operación) que acompañan a Producto Médico (ver *simbología utilizada* en ítem 1.3 de INFORME TÉCNICO).

#### *2 Rótulos*

2.1. La Razón Social y dirección se encuentran en el Rótulo original provisto por el Fabricante (ver figura 3.1). Por otro lado, la Razón Social y dirección del Importador se anexan en el Rótulo que se agrega al Producto (ver figura 2.1).

2.2. La información necesaria para que el usuario pueda identificar el Producto Médico, se encuentra en el Manual de Operación provisto por el Fabricante. Además, el Nombre de' Producto (en castellano) se encuentran en el Rótulo que coloca el Importador (ver figura  $2.1$ .

2.4. Tanto el modelo como el número de serie está en el Rótulo que coloca el Fabricante en el equipo (ver figura 3.1).

2.5. La fecha de fabricación se encuentra en el Rótulo colocado por el Fabricante sobre el equipo (ver figura 3.1)

HØSPITALAR HUGO ARANCE PRESIDENTE

**JEDRO JAUREGUI** Farm. Bloquim. - M.N. 11227 Director Técnico

 $\frac{1}{1}$ 

**Hospitalar** 

i<br>! I

i, I i I I

*j'*

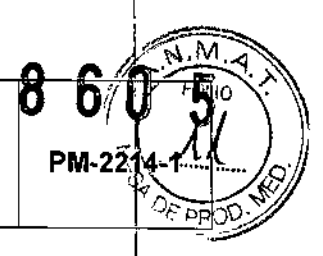

2.7. Las condiciones específicas de almacenamiento, conservación y manipulación de<sup>l</sup>l Producto Médico se encuentran detalladas en el Manual de Operación provisto por e'l , Fabricante.

2.8. Las instrucciones especiales de operación y uso del Producto Médico se encuentran detalladas en el Manual de Operación provisto por el Fabricante.

2.9. Tanto las advertencias como las precauciones que deben adoptarse se detallan en una sección destinada a tal fin en el Manual de Operación provisto por el Fabricante y en la etiqueta de embalaje que se encuentra en cada bulto.

2.11. El nombre del Responsable Técnico habilitado para la función se encuentra en el Rótulo anexado por el Importador.

2.12. El número de registro del Producto Médico precedido de la sigla de identificación de Id Autoridad Sanitaria competente se encuentra en el.Rótulo anexado por ellmporiador.

*Observaciones: Los Items* 2.3, 2.6 Y *2.10 No Apfican en este Producto Médico.*

IOSPITAI HUGO ARANCE PRESIDENTE

**Dr. PEDRO JAUREGUI**<br>arm. Bioguim M. H. COUI Farm. Bloguim.-M.N. 11227 Director Tacmico

Pág. 3

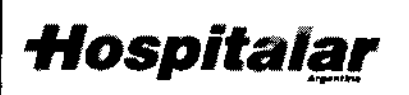

# SISTEMA DE RAYOS X PARA DIAGNOSTICO MARCA OSKO, INC,

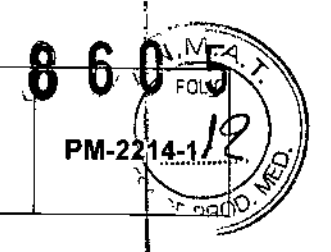

MODELO: XR5 y ELIAN

# ~ . . SISTEMA DE RAYOS X PARA DIAGNOSTICO

Fabricante: Osko, Inc.

8085 NW 90th SI, Medley, Florida, 33166, Estados Unidos

Importador: Hospitalar S.A.

Río Limay 1965 - Unidad Funcional 20 - C.A.B.A. - Prov. de Buenos Aires -Argentina.

Marca: Osko, Inc.

 $\sqrt{ }$ 

~

Modelo: xxxxxxxxx

Nro. de Serie: xxxxxxxxx

Inslruciones especiales: Ver Manual de Usuario adjunto.

Responsable Técnico: Fann. Pedro Fernando Jauregui (MAT. N° 11.227)

Autorizado por la ANMAT: PM .2214-1 .. .

*"Venta excJusíva* a *profesionales eiastituciones sanitarias"*

*Fig.* 2.1 • *Rótulo con* los *datos de/Importador*

OSPITALAR'S.A. HUGO ARANCE PRESIDENTE

Dr. PEDRO JAUREQUI **Pr. PEDRO JAUREGUI<br>Farm. Broquim.-M.N. 11227**<br>Prector-Tegnico Pag. 4

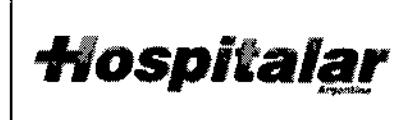

SISTEMA DE RAYOS X PARA DIAGNOSTICO MARCA OSKO, INC.

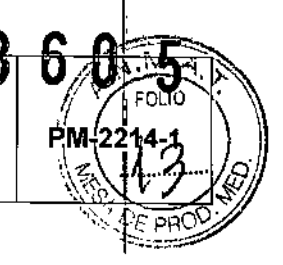

**MODELO: XR5 y ELIAN** 

# **INSTRUCCIONES DE USO**

### 3.1 Indicaciones del Rótulo

 $\frac{1}{2}$ 

Ť

- $3.1.1$ Razón Social y Dirección (rótulo del Fabricante): OSKO, INC. 8085 NW 90th St, Medley, Florida, 33166, Estados Unidos.
- $3.1.2$ Razón Social y Dirección (rótulo del Importador):

**HOSPITALAR S.A.** Río Limay 1965 - Unidad Funcional 20 C.A.B.A. - Prov. de Buenos Aires Argentina.

 $3.1.3$ Identificación del producto:

### En Rótulo del Fabricante:

Las etiquetas o rótulos están posicionadas apropiadamente en la unidad y contienen el número de serie de la unidad y la fecha de fabricación.

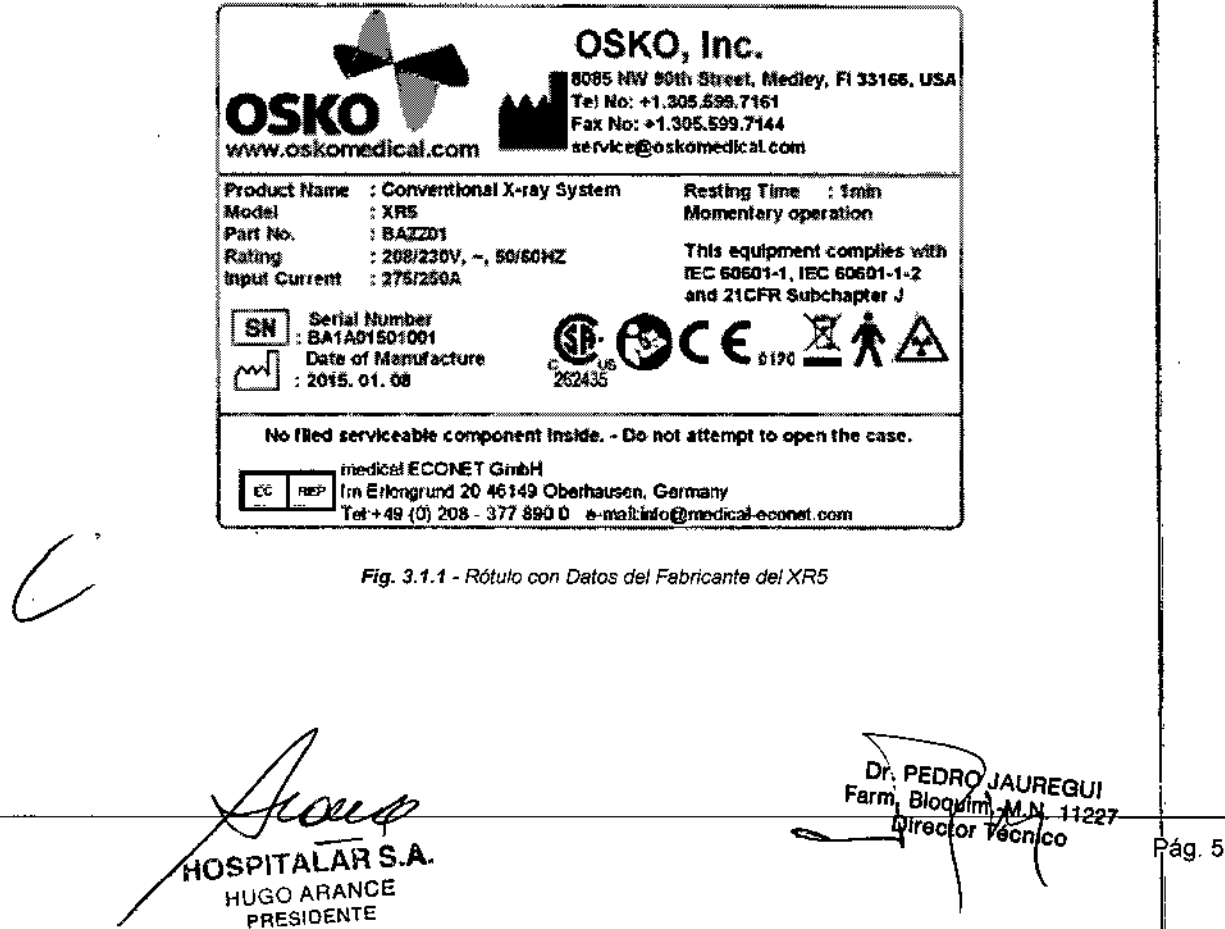

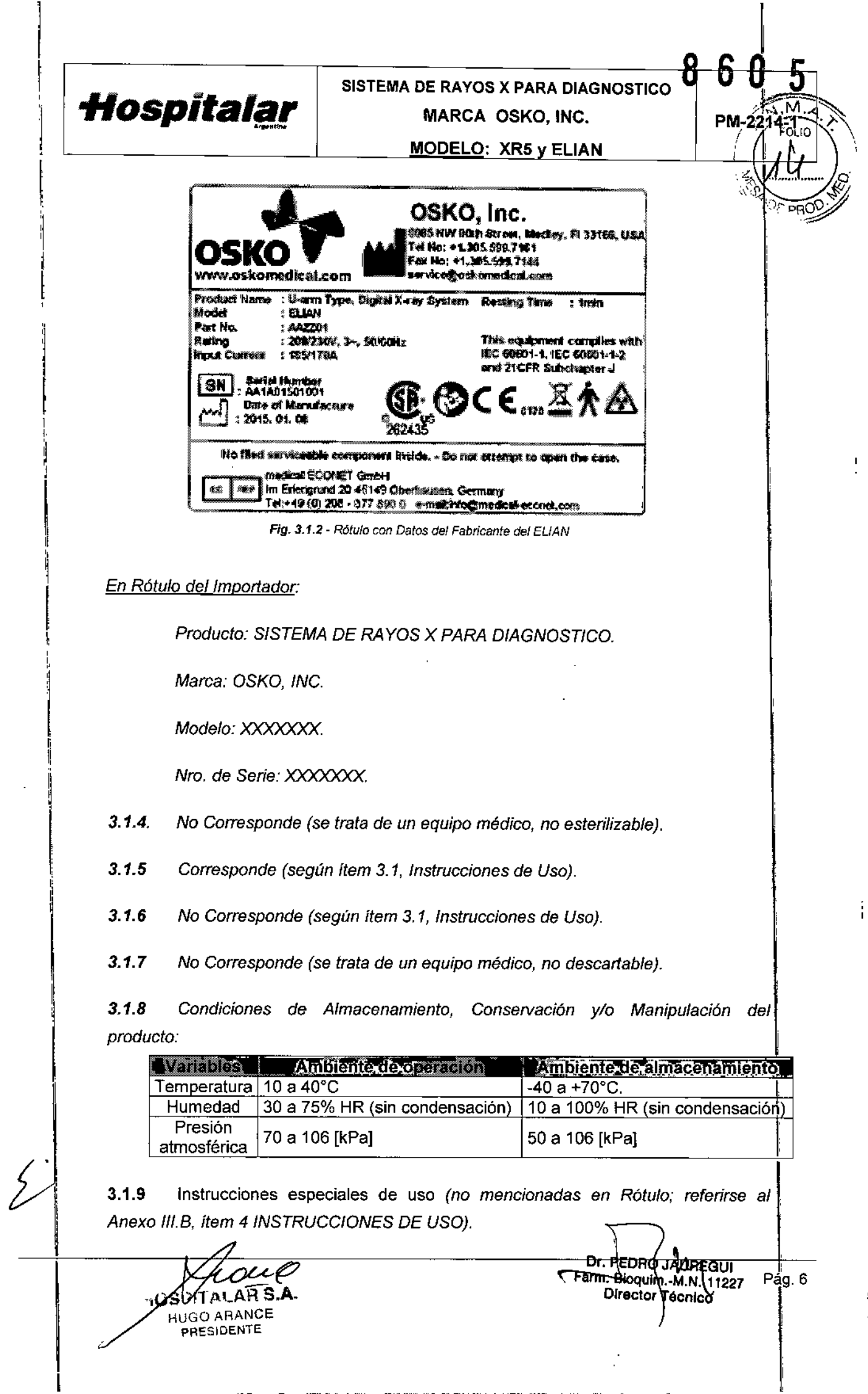

**Contract Contract Contract** 

 $\sim_{\rm f}$   $^{\prime}$ 

l,

 $\frac{\pi^2}{2\pi}$ 

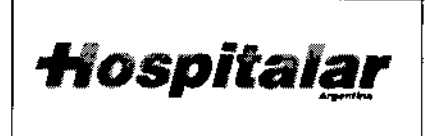

SISTEMA DE RAYOS X PARA DIAGNOSTICO MARCA OSKO, INC.

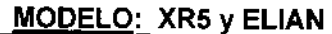

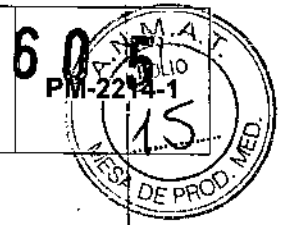

*3.1.10 Advertencias y/o precaución de transporte (etiqueta de embalaje)*

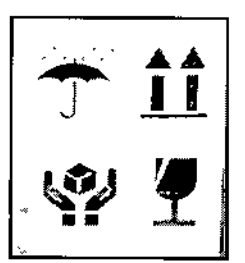

 $\frac{1}{2}$ 

Referencias: NO EXPONER A LLUVIA ESTE LADO ARRIBA MANIPULAR CON CUIDADO FRAGIL

*3.1.11 No Corresponde (se trata de un equipo médico,* no *eslerilizable).*

*3.1.12 Responsable Técnico de HOSPITALAR S.A. legalmente habilitado*

*Farm. Pedro Fernando Jauregui. M.N. 11.227.*

*3.1.13 Número de Registro del Producto Médico: PM-2214-1*

#### 3.2 Prestaciones atribuidas por el fabricante

Estos dispositivos son equipos para la captura de imágenes, producto de la exposición a rayos X de una parte del cuerpo de un paciente. Los rayos X, que penetran el cuerpo del paciente.

El XR5 es un equipo de rayos X convencional y su consola de operación intuitiva provee al usuario manejar la condición óptima para obtener la mejor calidad de imagen dependiendo de la parte del cuerpo, posición y tamaño. El generador de alta frecuencia reduce la dosis de  $+$  exposición al paciente y provee mejor calidad de imagen.

Este sistema esta hecho para usar cualquier opción de detector, película convencional, CR, <sup>i</sup> o detectores flat panel (Edge Series).

 $\overline{\phantom{a}}$ AR S HUGO ARANCE PRESIDENTE

Dr. PEDRO JAUREGUI Farm, Bioquim, M.N. 11227 Director Techno

Pág. 7

# *Hospitalar*

# SISTEMA DE RAYOS X PARA DIAGNOSTIC $\partial$ MARCA OSKO, INC.  $\vert$   $_{PM}$  $_{2214}$ . MODELO: XR5 v ELIAN

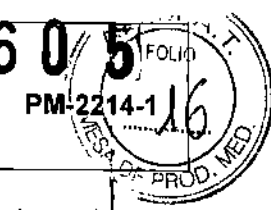

Este detector de tipo casete, gracias a su diseño de espacio muerto minimizado, ayuda a los usuarios digitalizar imágenes de áreas grandes sin ninguna dificultad.

La Serie Edge-SS ofrece a los usuarios la oportunidad de experimentar la tecnología de imagen digital de pantalla plana verdadera sin ningún tipo de modificación en el equipo de rayos X, ya que tiene el mismo espesor de 15 mm, como una casete tradicional de película. Este detector ligero se ajusta a las bandejas de casete estándar existentes y le permite tener un paso simple para la digitalización. Además, su avanzada, tecnología de auto-trigger elimina la integración con cualquier i generador de rayos X. Edge-SS es una solución universal y , económica, diseñada para las necesidades de cualquier departamento de rayos X.

El tiempo de previsualización de la imagen es de sólo 3 segundos y ayuda a conseguir fácilmente una posición final del paciente. Entonces, este sistema permite evaluar más cantidad de pacientes en el mismo tiempo, reduciendo al minimo la dosis.

#### Amplia área de imagen

17 "x 17", dicha área de detección cubre ia mayoría de la ROl (región de interés) de los pacientes y elimína el espacio muerto. También permite un flujo de trabajo de alto rendimiento sin la rotación del detector.

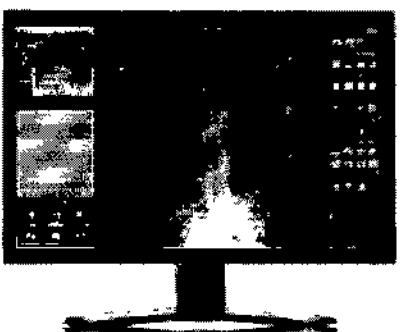

HØSPITALAR S.A. **HUGO ARANCE** PRESIDENTE

Edge-FS es un sistema de detección ultra-delgado y ligero de pantalla plana.

Edge-FS es el último de casete de tamaño innovador y tecnologia de pantalla plana. El diseño duradero, ultradelgado y ligero hace que dicho detector sea el más ideal para pantalla plana de 14"x 17". La serie FS está diseñada para ser compatibles con los sistemas de rayos X, casetes de rayos X "ISO 4090". Compatibles con 35 x 43cm. Ya sea para los sistemas móviles a partir de película, o RC a la radiología digital o la instalación de un nuevo sistema de RD, Edge-FS es la mejor opción con una calidad de imagen superior.

#### Tecnología avanzada

Una combinación de vidrio TFT con una resolución de alta calidad entrega 127 micras y 3.9Ip/mm. A través de nuestra interfaz Ethernet GB, las imágenes pueden verse en tan sólo 2 segundos, lo que a su vez disminuye la longitud de los exámenes, al tiempo que mejora la comodidad del paciente.

Dr. FEDBO JAUREGUI Farm. Bioquim.-M.N. 11227 Dr. PEDBO<br>Dr. PEDBO<br>Farm. Bioquin

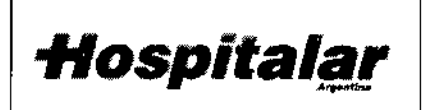

# SISTEMA DE RAYOS X PARA DIAGNOSTICO **6 0 1274-1**<br>MARCA OSKO, INC.<br><u>MODELO: XR5 y ELIAN 4 1</u>  $\begin{smallmatrix} \textbf{8} & \textbf{6} & \textbf{0} & \textbf{6}\ \textbf{0} & \textbf{0} & \textbf{6}\ \end{smallmatrix}$ MARCA OSKO, INC.

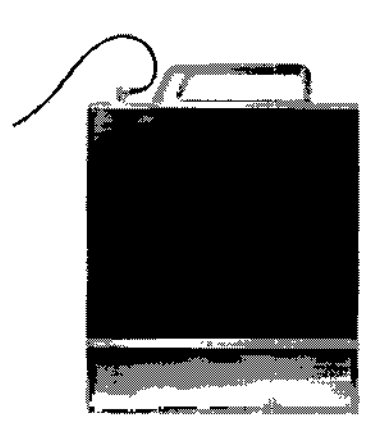

Sin el requisito de una interfaz de generador, la instalación tarda menos de una hora. Lo más importante aun, la serie  $\text{FS}^1$ ofrece un rendimiento de primer nivel a un precio económico.

1

roqio

 $\widehat{\overline{\mathcal{C}}}_{\text{old}}$ 

#### La flexibilidad, es portátil y Versatilidad

Edge.FS ofrece la mejor solución cuando se está utilizando cualquier tipo de sistema de radiografía. Utiliza la tecnología de detección automática de disparo, la cual no requiere, • ninguna integración en el generador de rayos X. Esta, avanzada tecnología de auto-disparador es una solución ideal tanto para los sistemas de rayos X fijos y móviles,

> La nueva pantalla plana digital de rayos X, proporciona una imagen inalámbrica de alta definición para todos los sistemas radiológicos.

> Edge- FS<sup>air</sup>, es un detector digital inalámbrico, y es muy cómodo para ser utilizado con cualquier sistema de rayos X, debido al tamaño, espesor y mango ergonómico de este modelo.

> Además, el detector le permite utilizar una batería de forma contínua con la batería adicional cargada

#### Batería

- batería recargable mientras está en uso ( 2 modos de carga)
- fácilmente reemplazable (intercambíable)
- Tiempo de carga: < 3 horas
- Tiempo de funcionamíento . 960 disparos /4hrs

#### Tecnología inalámbrica

Edge- FSAir es un detector inalámbrico logra un nuevo nivel de libertad e inmediatez para el diagnóstico en la sala de rayos X y más allá. La tecnología inalámbrica  $\tilde{y}$ el formato de la pantalla delgada, ligera y robusta! ofrece una verdadera portabilidad y flexibilidad. Es Id solución portátil ideal para un enfoque más rápido, más ágil para dirigir. radiografía digital de alta calidad.

El ELIAN es un equipo de rayos X en arco de U y su consola de operación intuitiva provee a usuario manejar la condición óptima para obtener la mejor calidad de imagen dependiendo de la parte del cuerpo, posición y tamaño. El generador de alta frecuencia reduce la dosis de exposición al paciente y provee mejor calidad de imagen.

Este sistema esta hecho para usar un detector digital tipo flat panel (Edge Series).

Have HUGO ARANCE PRESIDENTE

DI<sub>t</sub> PEDRO JA Pág. 9 Director Técnico

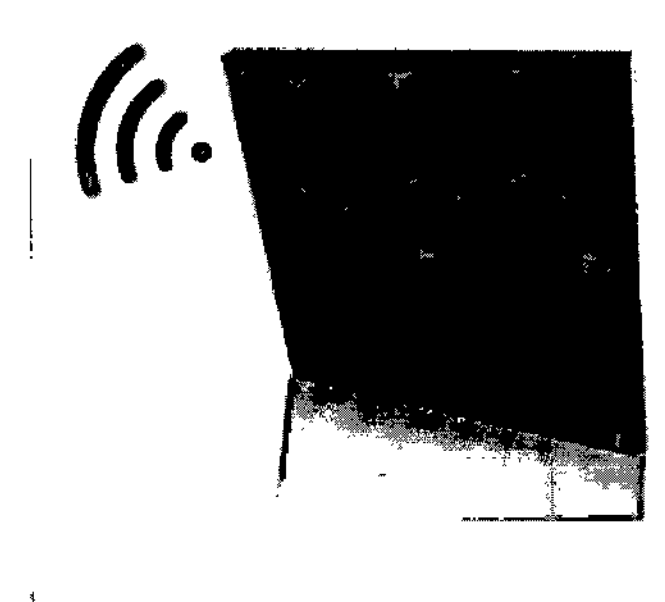

*-Hospitalª-!"*

PM-221

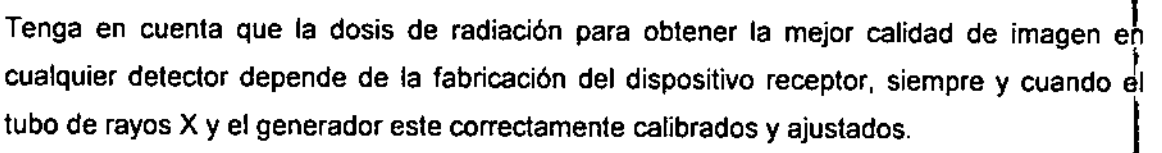

Este dispositivo esta diseñados para la toma de radiografías con fines diagnósticos de todas las partes del cuerpo. Tenga en cuenta que el uso previsto no incluye mamografia.

### 3.2.1 Seguridad

Los procedimientos con imágenes realizadas en forma incorrecta o el incumplimiento de las recomendaciones en relación con las técnicas y de seguridad radiológica podrían ocasionar una exposición mayor. El operador es responsable de cumplir con todos los procedimientos de seguridad y mantener las exposiciones a la radiación en el nivel mas bajo posible según el criterio ALARA (As Low As Rasonably Achievable, tan bajo como se pueda alcanzar en forma razonable) <sup>y</sup> cumplir con todos los requisitos normativos nacionalesl estatales y locales.

Osko, Inc. recomienda que todos los miembros del equipo de operaciones utilicen un dispositivo de control de radiación. Normalmente, esto comprende un dosímetro fotográfico personal o dosímetro termo luminiscente (TLD, por su sigla en ingles) que registra la dosis de radiación durante un periodo específico. El medico deberá usar un anillo para registrar la exposición a las manos.

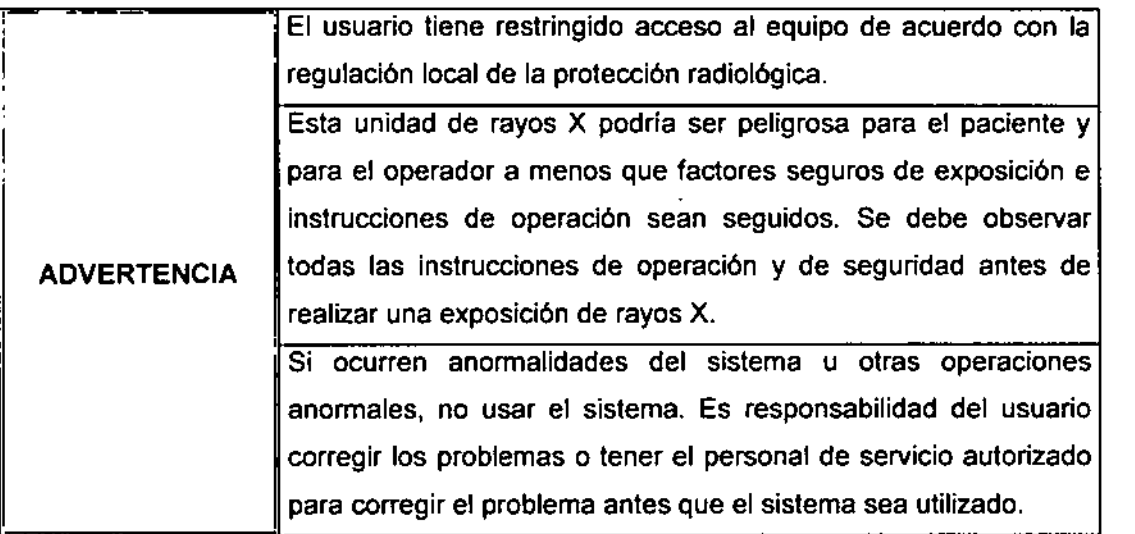

#### 3.2.2 Seguridad de Radiación

La duración de la exposición es limitada por las siguientes condiciones normales:

PITALAR S.A. HUGO AAANCE PRESIDENTE

Dr. PEDRO JAUSEGUI<br>Ferm. Bloquim...M.N. 41227 Director Tecnicy

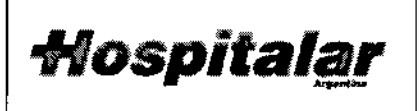

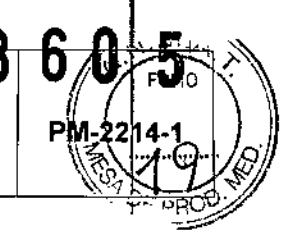

El temporizador manual de mAs.

La duración de exposición está también limitado por las siguientes condiciones anormales:

- Liberación prematura del switch de exposición de los rayos x.
- Prolongación del tiempo preajustado.
- El temporizador independiente de seguridad de Back-up.
- Detección de una falla del generador.

# 3.2.3 Seguridad Eléctrica

Solamente ingenieros de servicio autorizados deberían de remover los cobertores de la unidad rodante. El mantenimiento solamente debe ser realizado por un ingeniero calificado, autorizado por el Fabricante

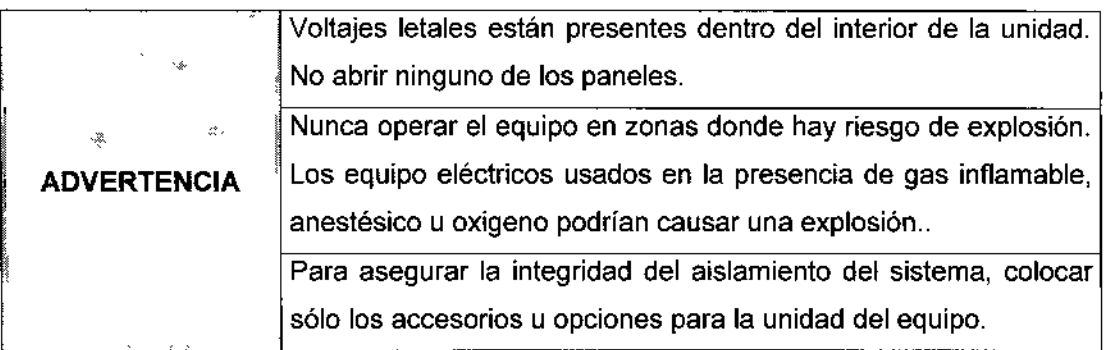

#### 3.2.4 Seguridad Mecánica

- NO remueva las cubiertas del Sistema o los cables a menos que lo indique un ingeniero con información profesional.
- Tenga cuidado de no insertar ninguna pieza suya o de su paciente al utilizar el equipo .
- Cuando use el equipo, quédese cerca de este para asegurar la segundad del paciente
- · Mantenga dedos, manos y herramientas lejos de las partes móviles del equipo.
- Siempre mantenga visión de la posición del paciente mientras el equipo se este posicionando. 1.
- Siempre mantenga visión de otros equipos en el área mientras el equipo se posiciona para prevenir cualquier colisión y daño potencia.

'F' OSPITA **HUGO ARANCE** PRESIDENTE

Dr. P\$DRO VAUREGUI Farm, Bibquim, M.N. 11227 otor Tàobit

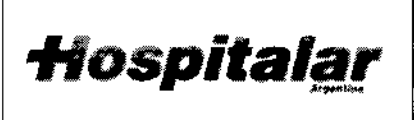

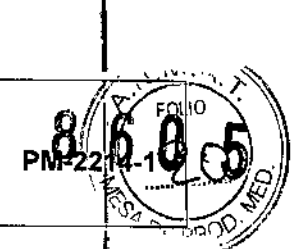

**MODELO: XR5 y ELIAN** 

#### 3.2.5 Compatibilidad Ambiental ,

Durante el servicio no se producen residuos.

Para el desguace han de observarse las reglamentaciones de eliminación de residuos o desechos, vigentes en el país de uso.

### 3.2.6 Requisitos de cumplimiento

El Fabricante es responsable de los efectos de seguridad, confiabilidad y rendimiento de este equipo, bajo las siguientes condiciones:

1) La instalación eléctrica de la sala cumple con los requisitos adecuados.

2) El equipo se usa conforme a las instrucciones de uso.

3) Las operaciones de armado, extensión, reajuste, modificación o reparaciones son realizadas por personas autorizadas únicamente.

# 3.3 Combinación del Producto Médico con otros productos

El producto médico no se utiliza en combinación con otros productos médicos, pero se le pueden conectar dispositivos periféricos. Sólo se deben utilizar periféricos que cumpla lasl normas IEC60601-1. De lo contrario, podría producirse una descarga eléctrica.

#### 3.4 Modo de Uso

# 3.4.1 - Antes de Operar

I La disposición de dichos dispositivos está integrada por los componentes de la sala de rayos! X y los componentes del cuarto de control.

HOSPITALAR S.A. HUGO ARANCE PRESIOENTE

Dr. PEDRO UAUREQUI <u>Farm Bloquim. M.N</u> Directol

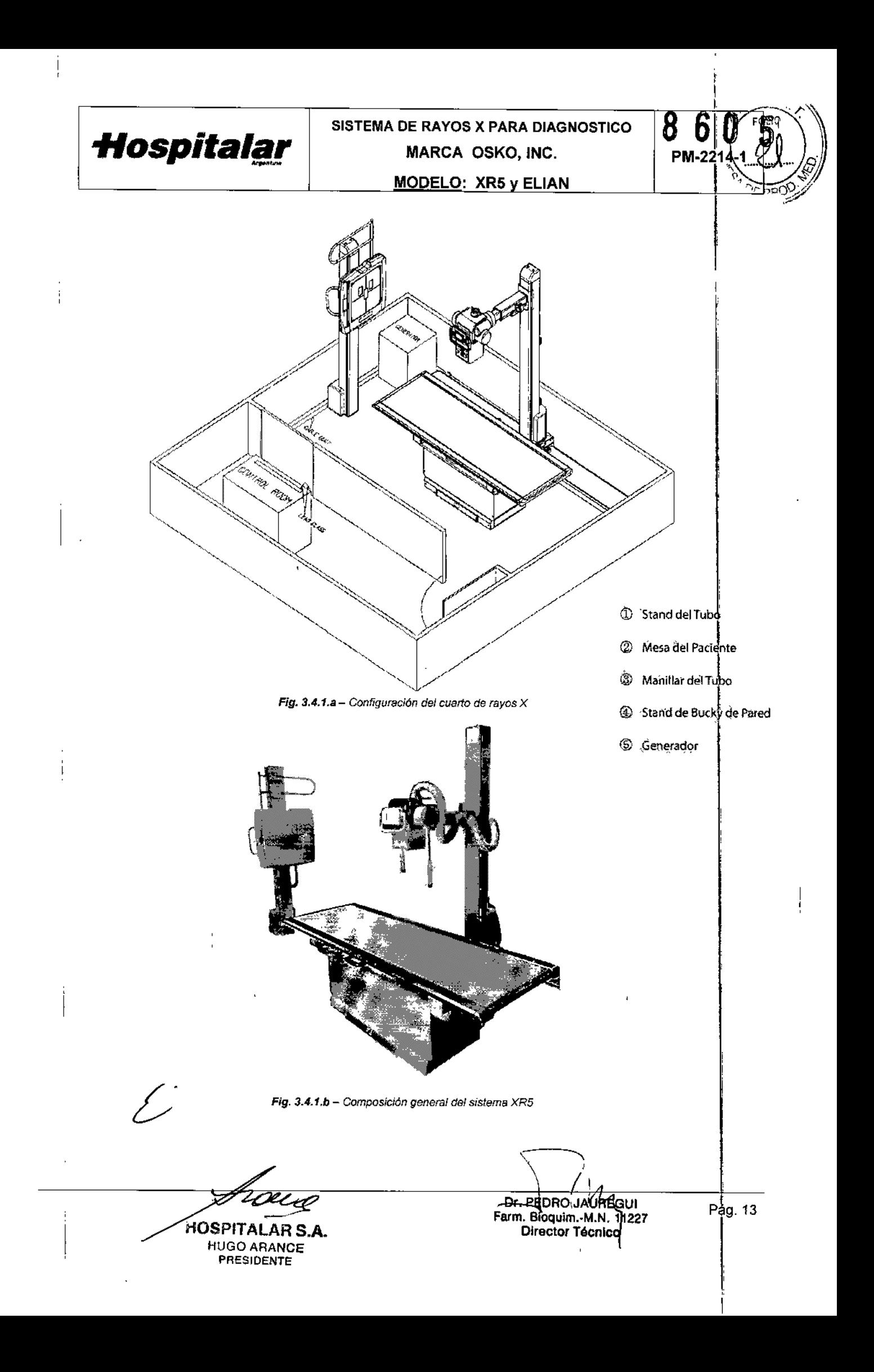

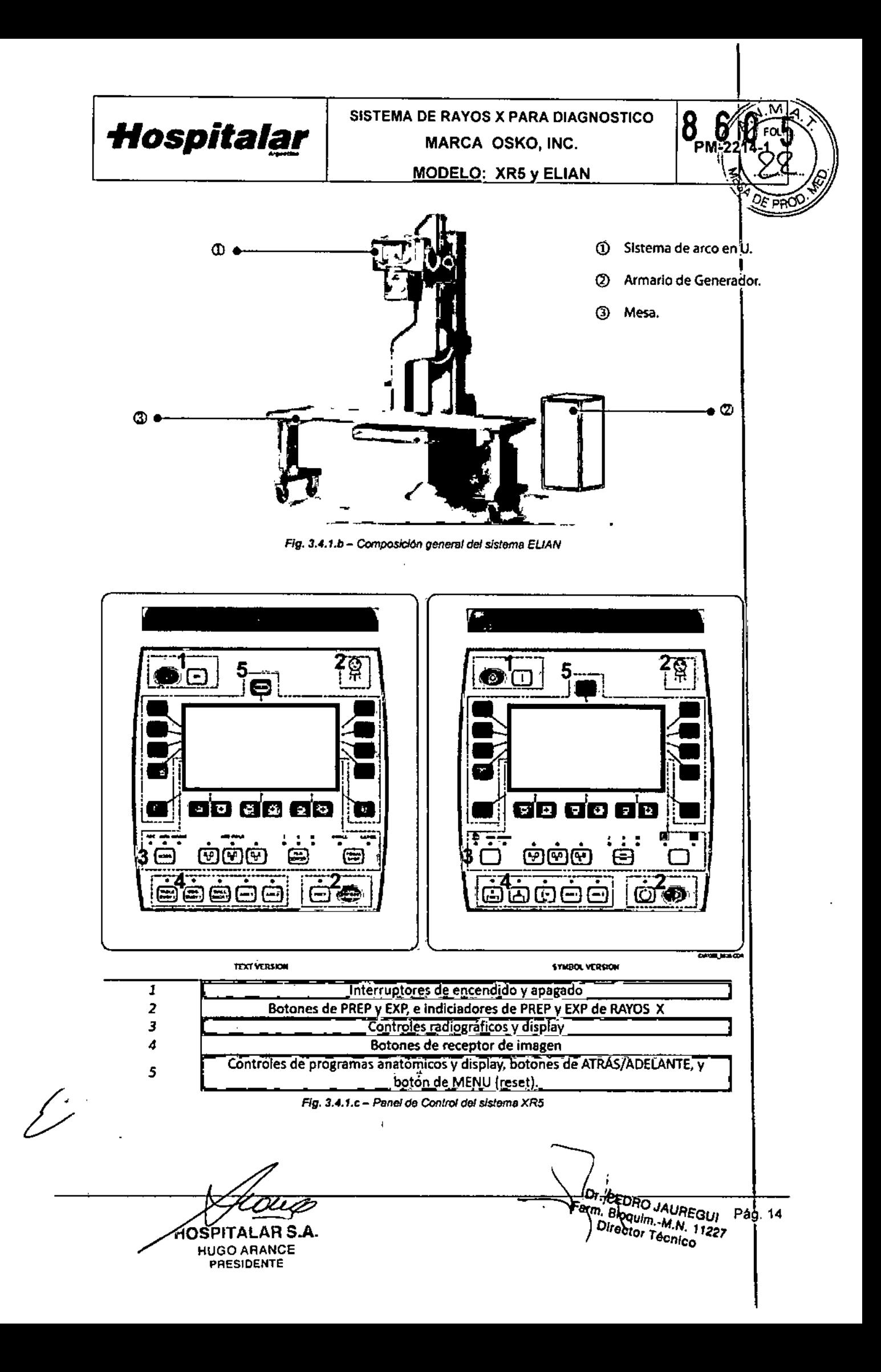

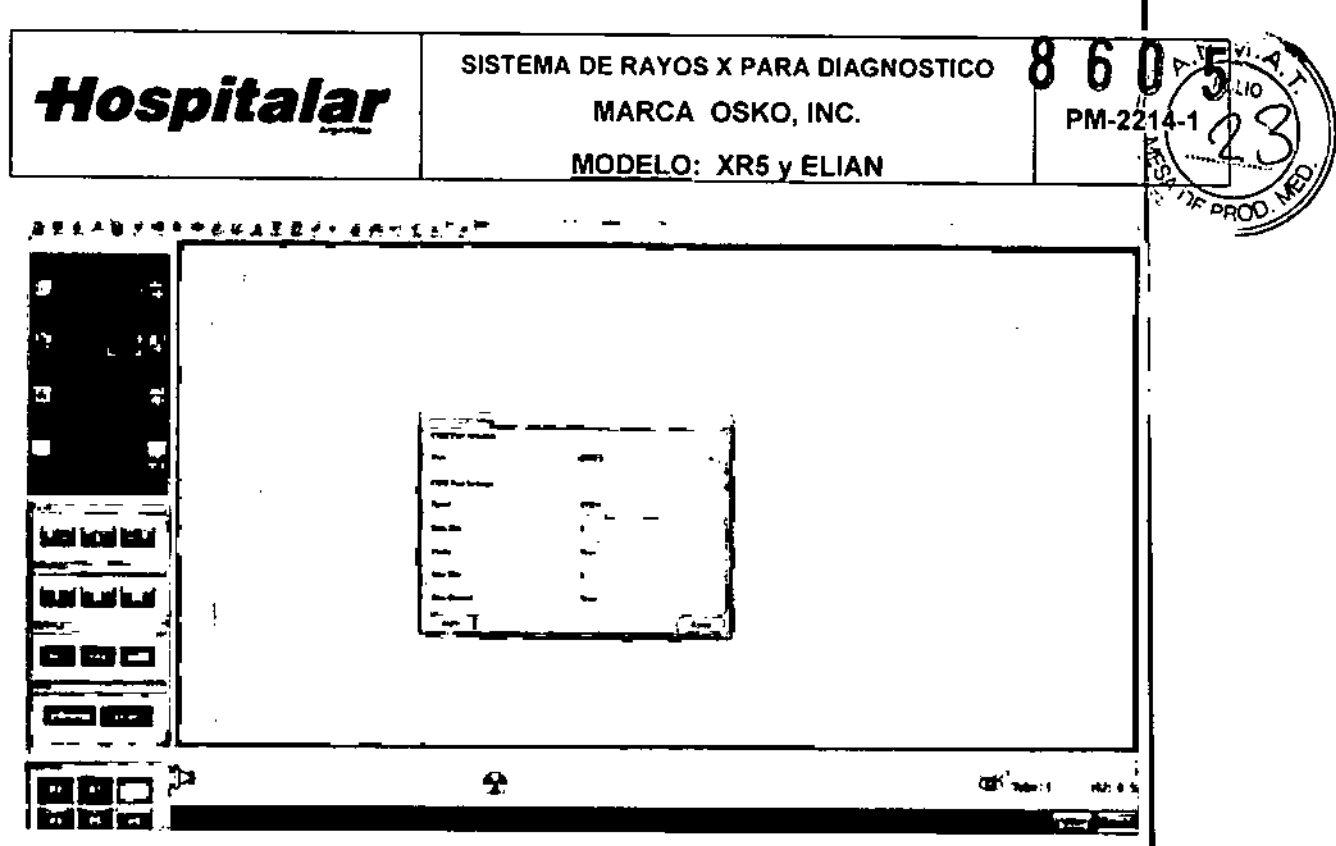

*Flg. 3.4.1.d- Panel de Control del sistema ELlAN*

3.4.1.1 - Encendido

## XR5

siguientes pasos:

Por favor, asegúrese de que todos los la mini-consola. El arco en U y el generado componentes del sistema estén conectados, del sistema estarán funcionand entre el stand del bucky de pared y la mesa, y entre el stand del tubo y la mesa.

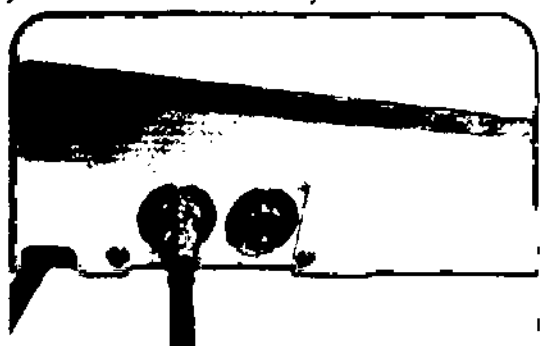

Además, asegúrese que el cable de alimentación de la mesa este conectado a 110-220VAC

Encienda la alimentación del generador en la caja eléctrica presente en la pared. Por

HOSPITALAR S.A.

HUGOAAANCE PRESIDENTE

**ELIAN** 

Al encender el sistema, por favor siga los Cuando se encienda el Sistema, siga los siguientes dos pasos. Encienda el switch en

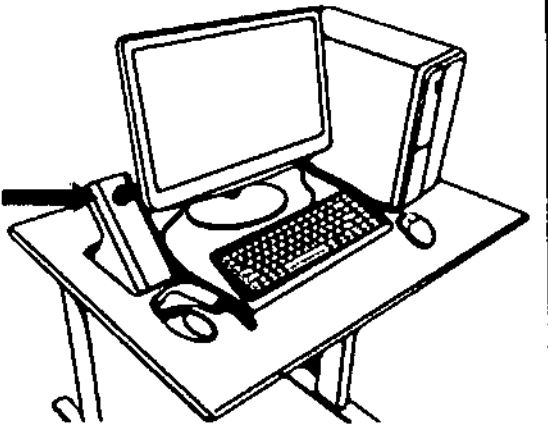

Encienda el switch del APC y del computador. El detector y el computador estarán funcionando.

Dr. PEDRO JAUREGUI Ferm Bldgutn :- M.N. 11227 |<br>Pirector Técnico Pág. 15 Director Técnico

SISTEMA DE RAYOS X PARA DIAGNOSTICO Hospitalar MARCA OSKO, INC. **PM-2 MODELO: XR5 y ELIAN** favor, asegúrese que las paradas de emergencia estén liberadas. Encienda el interruptor verde localizado en la parte izquierda baja de la mesa.  $\lambda$ r. Finalmente presione el botón de encendido localizado en el panel de operación para encender el generador. allin 1970.<br>Videolaikko 197 rite <sup>ko</sup>lu jiha Ŧ ÷ ÷ Little ၛႄၯၛႜ 盈 密  $\mathbb{Z}$   $\mathbb{Z}$   $\mathbb{$ 日雲 thr. PEDRO UAUREGUI<br>Fann. Blogum. M.N. 11227 Pág. 16<br>Director Tecnico 7 HOSPITALAR S.A. **HUGO ARANCE** PRESIDENTE

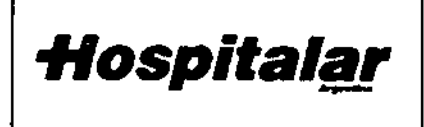

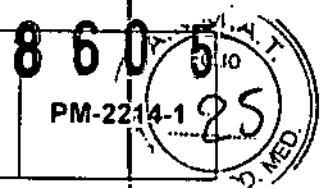

#### 3.4.1.2 - Apagando el sistema

#### XR5

Al apagar el sistema siga los siguientes. Cuando lapague lel sistema lsiga los pasos:

Por favor asegúrese de haber terminado el estudio. Presione el botón de apagado del generador que se encuentra en el panel de control.

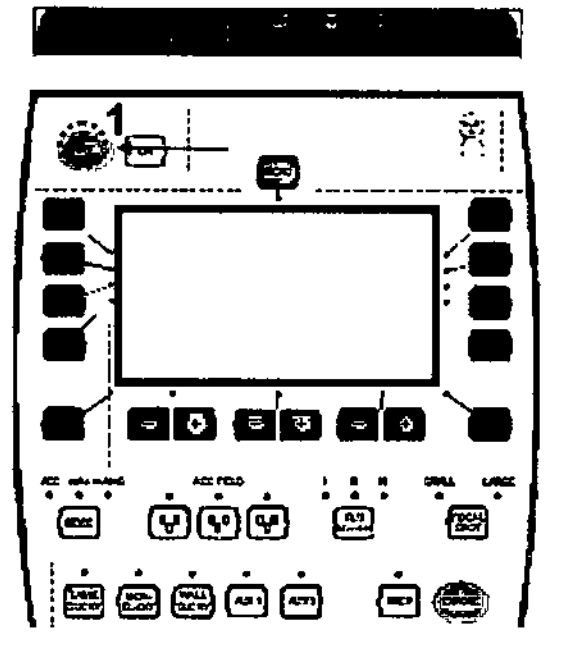

Apague el interruptor localizado en la parte izquierda inferior de la mesa.

Apague el interruptor del generador en la caja eléctrica (220V).

# 3.4.1.3 - Operación del sistema mecánico

## XR5

# Para mover el stand del tubo del XR5, es de la pantalla táctil instalada en el mismo Operando el Stand del Tubo necesario prestar atención a la siguiente

• Si desea desbloquear el movimiento

HOSPITALARS.A. PRESIDENTE

información:

بر کو

#### ELIAN

siguientes pasos:

Apague el switch APC y de la PC.

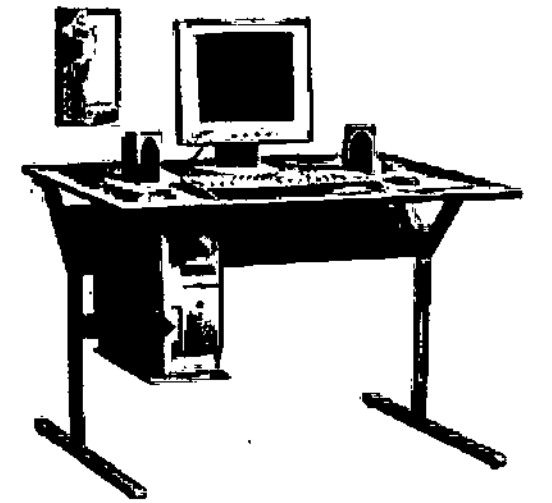

Apague la mini consola El sistema mecanizado del brazo en U y el generador se apagarán.

## **ELIAN**

Revise los movimientos del arco en U a través

Farm. BI

 $\rightarrow$   $\alpha$ . PEDRO JAUREGUI $\rightarrow$ 

. Bioquiny-M.N. 11227 p<sub>ág. 17</sub><br>Director fégnico OJAUREC<br>UL .- M. N. 1<br>OM equico

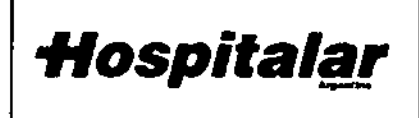

SISTEMA DE RAYOS X PARA DIAGNOSTICO $\boldsymbol{R}$ MARCA OSKO, INC.

b **PM-22** 

MODELO: XR5 y ELIAN

de subir/bajar y el de izq/der ponga su mano bajo el sensor de temperatura y mueva libremente el stand del tubo en ambas direcciones al mismo tiempo.

• Debe dejar su mano bajo la dirección del sensor mientras este moviendo el stand del tubo.

• Si desea desbloquear cada movimiento por separado, por favor utilice los botones localizados en el panel frontal del cabezal del tubo.

• Puede presionar dos botones a la vez.

Debe presionar los botones continuamente durante el movimiento.

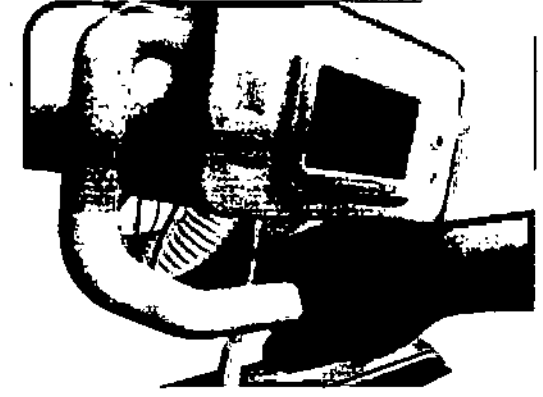

• Tenga en cuenta que el display en el cabezal del tubo le va a mostrar la información referente al SID (solo en modo 1] mesa, menos de 90° de rotación del tubo), y el ángulo de rotación del tubo (normalmente 0° en modo mesa y 90° en modo bucky de pared).

**• Si quiere girar la columna del stand** del tubo, encontrara un pedal en la parte inferior. Debe mantener presionado el pedal y rotar la columna a cualquier de los cuatro puntos estables (0°,90°, 180°y 270°)

.<br>مر HOSPITALAR S.A.<br>HUGO ARANCE PRESIDENTE

È.

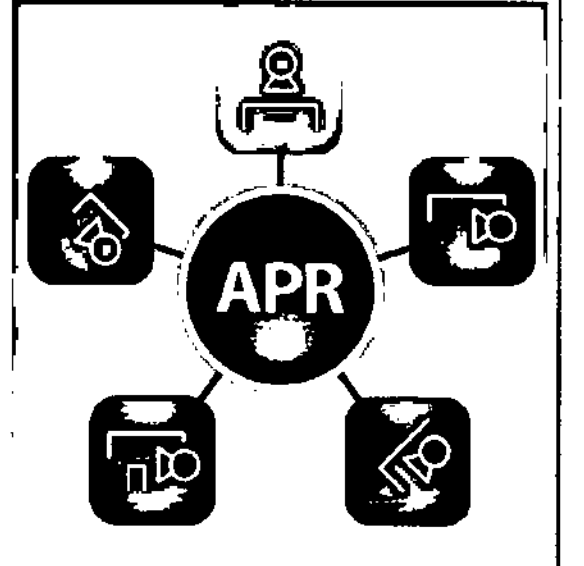

Si tiene algún problema con el arco en U, podrá ver la señal de error que se lo indique Operación del Touch Panel:

• Exposición en posición mural (5101800, APR Mode)

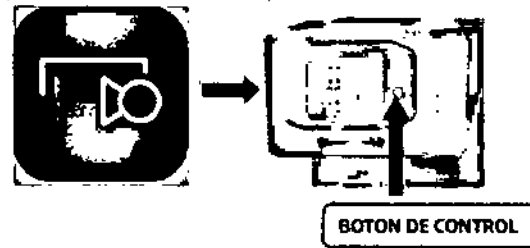

Presione este icono en el touchpanel, el *aro* en U del dispositivo rotara y se acomodara a la posición deseada, SID es 1800 [memoria No posición deseada, SID es 1800 [memoria No<br>1]<br> **Exposición en posición mural [SID 1000,**<br>
APR MODE]<br>
Presione este icono en el el touchpanel, el arco en U del dispositivo rotara y se acomodara a

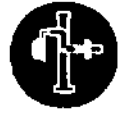

dispositivo rotara y se acomodara a

No 2] la posición deseada, SID es 1000 [memdria

Dr. PEDRO<br>Farm. Bioquim...MUREGUI<br>Director Tecnical 1227 Técnico Pág. 18

# Kospitalar

SISTEMA DE RAYOS X PARA DIAGNOSTICO  $\mathbf{\delta}$ MARCA OSKO, INC, MODELO: XR5 v ELIAN

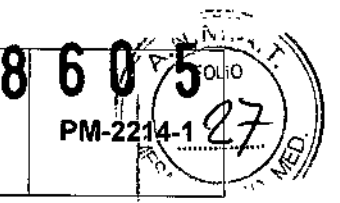

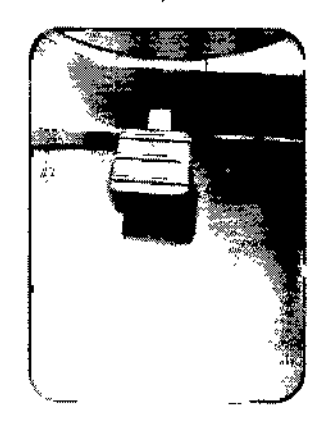

Operando la mesa del paciente

- Para mover la mesa del paciente del XR5 necesita tener en cuenta la siguiente información:
	- Puede encontrar el interruptor en la parte frontal baja de la mesa. Cuando presiona el pedal, los frenos electromagnéticos liberan el movimiento de la mesa flotante.
		- Usted debe mantener presionado el pedal mientras este realizando el movimiento de la mesa flotante.

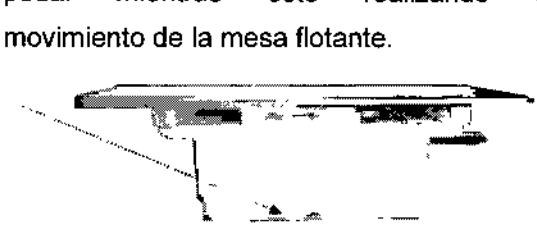

Para ajustar la posición de la bandeja del bucky, puede ver un marcador especial en la parte superior de la mesa. Este marcador le va a permitir en todo momento saber donde se encuentra el centro de la bandeja del bucky.

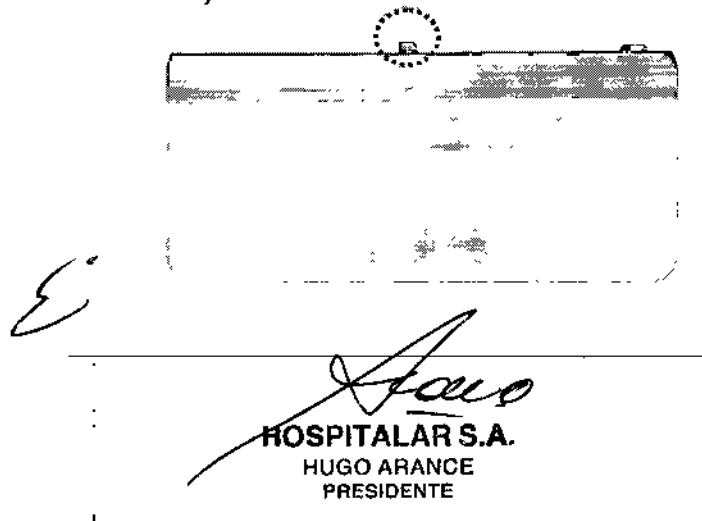

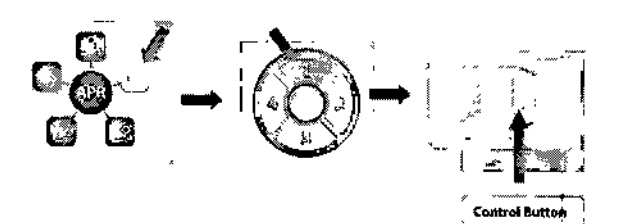

• Angulo de captura en posición mural Después de que el posicionamiento termine, puede ajustar el ángulo de posición de la imagen pulsando el siguiente botón en el modo manual.

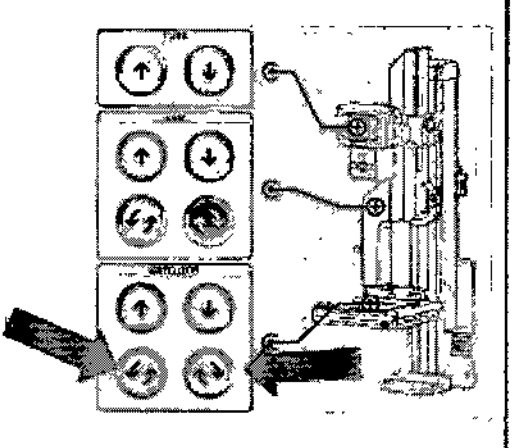

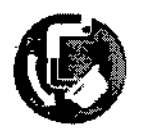

Presione este ícono en el panel de control, y el detector localiza'do en el arco en U rotará en

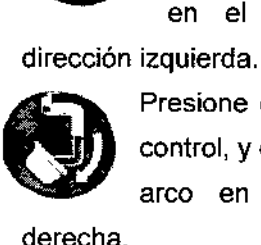

Presione este ícono en el panel de control, y el detector localizado en el arco en U rotará en dirección derecha, Indiana de la componenta de la componenta de la componenta de la componenta de la componenta de la co<br>Indiana de la componenta de la componenta de la componenta de la componenta de la componenta de la componenta

Si quiere tener alguna otra posición, lo puede hacer por el modo manual.

- Exposición en el modo mesa
- Q

Toque este icono en el panel de control, el arco en U rotara para ayudar al paciente a posicionarse en el modo mesa.

Wedgum - N

<del>|</del><br>Pág. 19

227

• Angulo de captura en la mesa

.<br>مب .<br>1

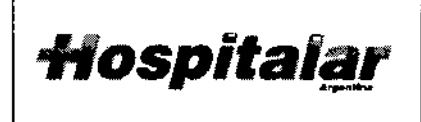

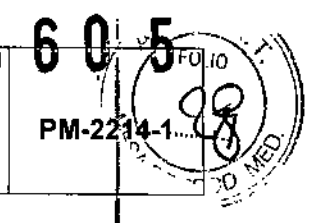

#### Operando el Stand del Bucky de Pared

Para mover el soporte de pared del bucky del XR5 es necesario que preste atención a la siguiente información:

• Puede encontrar los botones de desbloqueo en ambos lados del bucky. También podrá encontrar un manillar a cada lado.

**• Para mover en bucky arriba/abajo se** debe presionar el botón de desbloqueo de forma continua durante el movimiento.

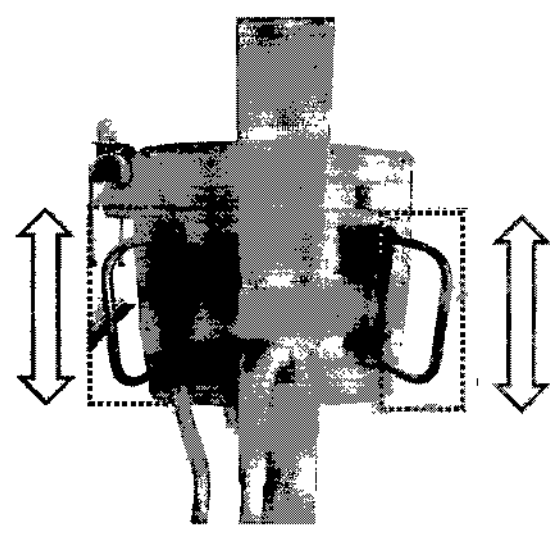

Existen cuatro maneras de cambiar el ángulo de la imagen en la mesa, presione los botones 2, 3, 4 Ó 5.

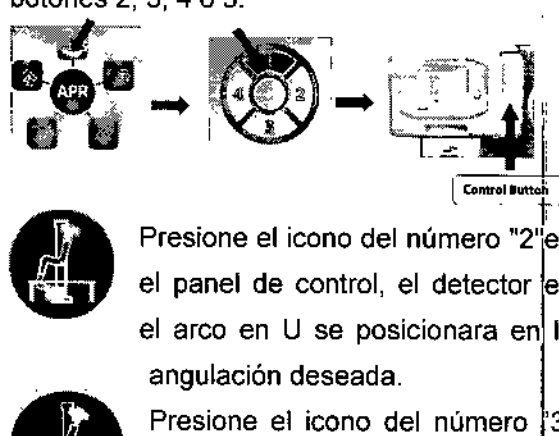

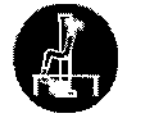

el panel de control, el detector en el arco en U se posicionara en lla angulación deseada.

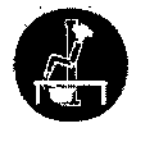

Presione el icono del número  $3"$ **- en el panel de control, el detector** en el arco en U se posicionara en Freste<br>
en el<br>
en el<br>
ión des<br>
Presid<br>
"4"en

la angulación deseada.

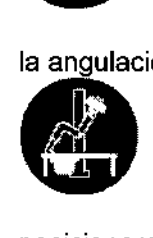

posicionara en la angulación deseada. Presione el icono del número "4"en el panel decontrol, el detector en el arco en U se

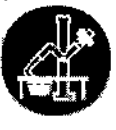

Presione el icono del número **I "5"en el panel de control, el** detector en el arco en U se

posicionara en la angulacion deseada.

Si quiere tener alguna otra posición, lo puede hacer por el modo manual.

• Exposición en posición decúbito

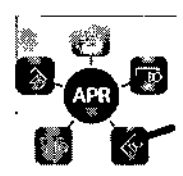

Presione este icono en el panel **II-.-R** de control, el arco en <sup>U</sup> Ise acomodara a la posición<br>Intervito para el paciente.

• Exposición en posición cráneo

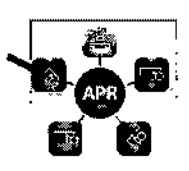

cráneo del paciente. Presione este icono en el panel de control, el arco en U se acomodara a la posición

au<br>! SPITALAR S.A. HUGO ARANCE PRESIDENTE

**DE PEDRO JAUREGUI** Farm. Bloquim. - M.N. 1122; Director\Tecnico him.-M.N.<br>or<sup>1</sup>Técnico<br>| V<br>| Þág. 20

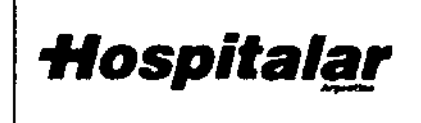

SISTEMA DE RAYOS X PARA DIAGNOSTICO MARCA OSKO, INC.

**MODELO: XR5 y ELIAN** 

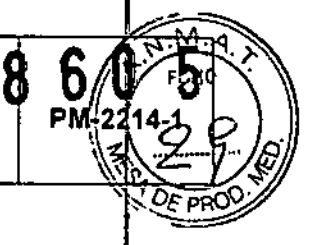

 $3.4.1.4 -$  Tomando Rayos X

#### XR5

Este sistema viene disponible con los siguientes modos de exposición en la configuración estándar:

# *Eiecución de exposición de rayos X con configuración manual:*

1) Seleccione el modo de radiografía manual: Limpie las condiciones anteriores presionando el botón de configuración APR (13) Y el botón de configuración AEC [17] cuando el modo APR y el modo AEC (opcional) estén seleccionados.

2) Selección de "BUCKY1" o "BUCKY2": Presione el botón de BUCKY1 [20] (Mesa) o el botón de selección de BUCKY2 [20] (Bucky de pared). Seleccione estos modos si se realizara una radiografía usando las bandejas.

3) Selección de voltaje en el tubo "kV": Seleccione el voltaje en el tubo con el botón de selección de "kV' [3]. Rango de selección: 40kV - 125 kV (1 kV step).

4) Selección de corriente en el tubo "mA": Seleccione la corriente en el tubo con el botón de selección de "mA" [4].

Rango de Selección:

10.12.5.16.20.25,32,40.50.63.80.100 mA (Foco fino)

125,250,320,400,500 mA (Foco grueso)

5) Selecclon del modo de exposición (mAslsec radiografía)

6) Seleccione el modo de exposición con el botón de selección de mAslsec: Ajuste el tiempo de exposición acumulada

 $\leq$ HOSPITALAR S.A. HUGO ARANCE PRESIDENTE

#### **ELIAN**

Existen dos modos diferentes: Manual y Automático.

Cuando se conecta a un servidor de lista de Trabajo, la infonnación del examen de la lista de trabajo estará registrada automáticamente.

Para tener acceso a la lista de trabajo por servidor, registre el servidor DICOM de lista de trabajo en la configuración del FLUGEL

encuentra indicador Si el servidor Worklist se desconectado, el siguiente aparecerá sin alumbrar.

**CB** endeavancements

#### Registro Manual:

౹<u>౸</u>౻౻ౣౣ౹ౣఀ౽ౢ౹౼

1) Haga click en el icono "+" como se muestra a continuación: .\_\_a.\_

estra a continuación:<br> **de la continuación de la continuación de la continuación de la continuación de la continuación de la continuación de la continuación de la continuación de la continuación de la continuación de la co** t 2) Ingrese la información del paciente como

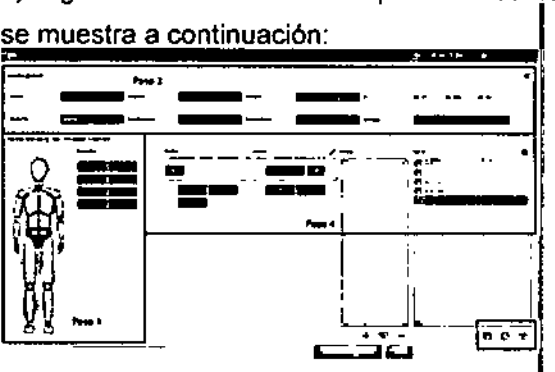

3) Seleccione la parte del cuerpo principal o el diagrama del cuerpo.

4) Seleccione el tipo de procedimiento (Parte del cuerpo/Proyección/Posición).

> Dr. PEDAQ JAUREQUI Farm, Bioguin -M. M. William<br>Director Technology

5) Click en el botón GUARDAR  $\Box$ o

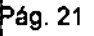

lel

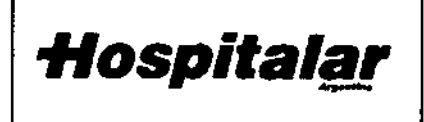

SISTEMA DE RAYOS X PARA DIAGNOSTICO **MARCA OSKO, INC.** 

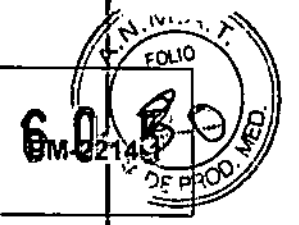

8

cambiando los mAs. Ajuste el tiempo de exposición acumulada cambiando los mAs/seg.

Rango de selección: 0.1 mAs ~ 630 mAs Pasos: 0.1, 0.2, 0.3, 0.4, 0.5, 0.6, 0.8, 1.0, 1.3, 1.6, 2.0, 2.5, 3.2, 4.0, 5.0, 6.3, 8.C, 10.0, 12.5, 16, 20, 25, 32, 40, 50, 63, 80, 100, 125, 160, 200, 250, 320, 400, 500, 630

 $\overline{7}$ Tiempo de exposición  $\{sec\}$ Configuración:

Seleccione cambiar a tiempo de exposición con el botón de mAs/sec [5]. .

#### Rango de selección: 0.001 sec ~ 10 sec

Pasos: 0.001, 0.002, 0.003, 0.004, 0.005, 0.006, 0.0008, 0.010, 0.013, 0.016, 0.020, 0.025, 0.032, 0.040, 0.050, 0.064, 0.080, 0.100, 0.125, 0.160, 0.200, 0.250, 0.320, 0.400, 0.500, 0.640, 0.800, 1.00, 1.25, 1.60, 2.00, 2.50, 3.20, 4.00, 5.00, 6.3, 8.0.10

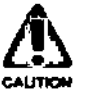

#### Precaución

Podría mostrarse "OVER" cuando la condición de exposición supera la capacidad permitida. Durante este periodo, se prohíbe la exposición de rayos X. Por favor, restaure la condición de exposición.

#### Configuración de Radiografía APR

Ejecute la exposición de rayos X después de configurar las condiciones radiográficas con la selección de parte o región del

HOSPITALAR S.A. **HUGO ARANCE PRESIDENTE** 

**MODELO: XR5 y ELIAN** 

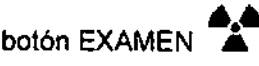

Cuando haga click en el botón EXAMEN, el modo examen aparecerá en la siguiente ventana.

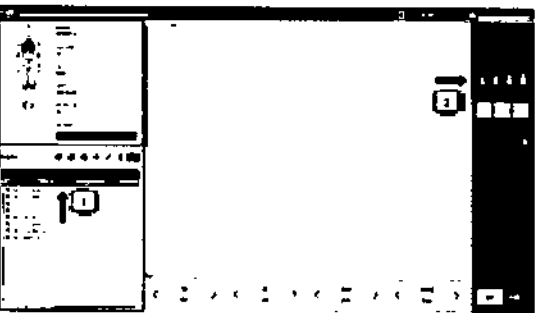

1 - Seleccione la lista de estudios

2 - Seleccione el tamaño escaneado

3 - Exponer a Rayos X con el switch de Mano

Cuando finalice toda la lista de exámenes, él : modo de decisión aparecerá en la siguiente

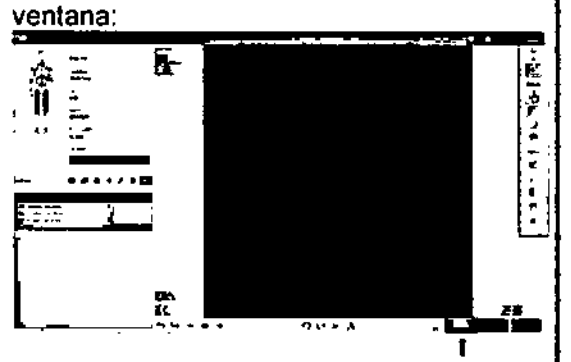

- a) Ajuste el nivel de ventana con ēl. teclado y el ratón.
- b) Haga click en el botón de recorte de imagen para ajustar el ROI deseado y la locación.
- c) Haga click en el botón de aceptar y la imagen será guardada, luego el modo de lista de trabajo aparecerá.

Modo Examen

pr. PRORO Jaughaup<br>|Farm. Bloquim. M. N. N. Party<br>|Pirector Tepnico

Pág. 22

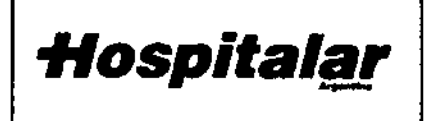

SISTEMA DE RAYOS X PARA DIAGNOSTICA **MARCA OSKO, INC.** 

examen, dirección y tamaño del paciente. Usted puede guardar cada condición de exposición y niveles.

1) Selección de modo APR: Seleccione el modo APR con el botón de selección APR [ 13]. Cuando este seleccionado, el LED del botón de la parte superior izquierda se vera alumbrando.

2) Selección de la región de destino: Seleccione la región con el botón de selección [14]. Setup with Region [14] setting switch. Los LEDs presentes en la consola se moverán hacia arriba y hacia abajo cuando se prima los botones de selección hacia arriba y hacia abajo. Seleccione la región de destino a tomar en la radiografía. El número de partes que se pueden seleccionar es de 9.

3) Selección de dirección: Seleccione la dirección de la radiografía con el botón de selección [15]. L dirección de la radiografía será mostrada en la parte derecha de la locación seleccionada. Presione los botones de dirección 1 2 3 4, y elija uno de estos.

4) Selección de Tamaño de Paciente: El tamaño del paciente es seleccionado con el botón de selección [16]. El tamaño del paciente puede ser elegido entre "LL" "L" "M" "S" "SS" "BABY".

5) Selección de DENSIDAD: Para cambiar el valor de los mAs/sec presione el botón de "DENSIDAD" [19].

DENSIDAD: rango -1 a -3: Reducción DENSIDAD: ±0: No cambios

DENSIDAD; rango 1 a 3 : Aumento

HOSPITAI AR S.A. **HUGO ARANCE** PRESIDENTE

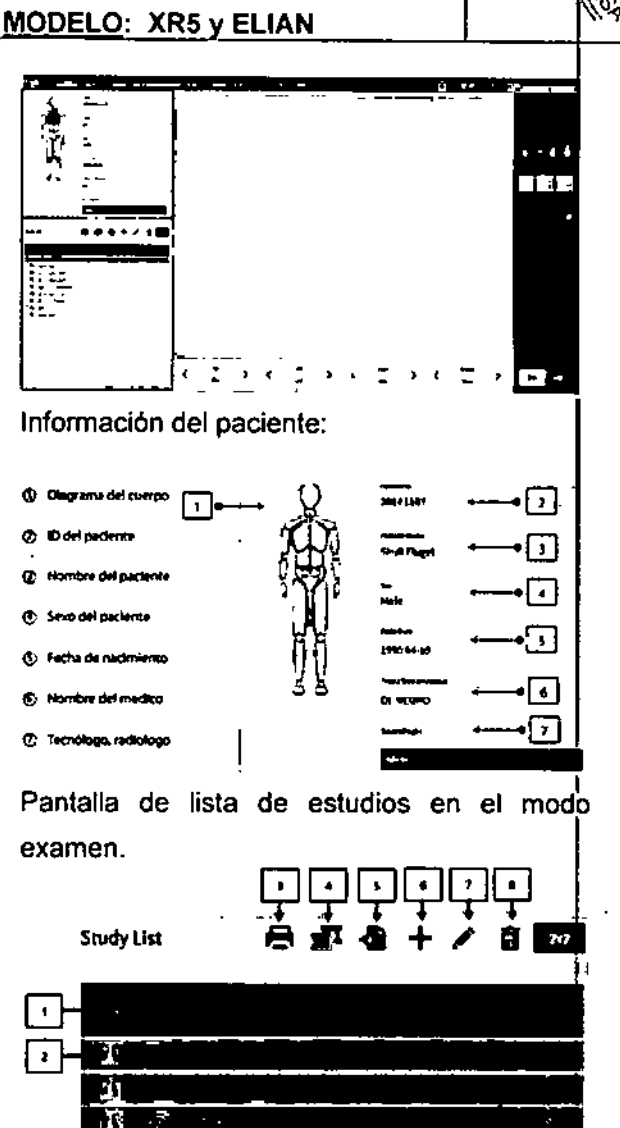

**PM-22** 

Descripción de la lista de estudios: explicación de la lista de estudios

1 - Lista de exámenes: El color oro muestra que esta listo para ser expuesto, el gis muestra que el estado de exposición finalizo y el color verde que se ha aceptado.

- 2 Impresion: Impresión DICOM
- 3 sutura: Fusiona imagen
- 4 Importar imagen: Importa imagen DICOM
- 5 Agregar estudio: agrega a la lista de estudios
- 6 Editar estudio: Edita la posicion del cuerpo
- 7 Borrar estudio: Borra la lista de estudios

FOR. PEDRO VAUTHEBUI Farm, Bloquim-M.N. 1227<br>Director Tecnico

Pág. 23

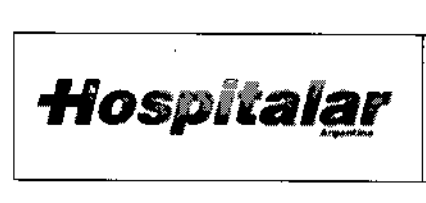

# SISTEMA DE RAYOS X PARA DIAGNOSTICOS MARCA OSKO, INC.

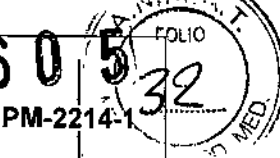

! ;

 $\overline{2}$   $\overline{2}$   $\overline{1}$ 

MODELO: XR5 v ELIAN

6) Cambio de las Condiciones - Opción: Radiográficas: Las condiciones radiográficas pueden ser cambiadas con el mismo método que usamos anteriormente en la selección de radiografía manual. [20] 121] BUCKY <sup>1</sup> <sup>Ó</sup> <sup>2</sup> se deciden de antemano por lo cual no se pueden cambiarlos. Si la luz de "OVER" se enciende durante la revisión de las condiciones de exposición, la exposición de rayos X estera prohibida.

proceso de memoria. 7) Guardar en memorial las condiciones radiográficas cambiadas: Las condiciones radiográficas pueden ser cambiadas como se describe en el párrafo 6. Para el método de memoria presione los botones para cambiar el tamaño del paciente (LL, L, M, S, SS, BABY) y déjelo oprimido por al menos un Segundo. Si escucha un pitido quiere decir que ha finalizado la condición de memoria. El tamaño del paciente se vera asociado con la luz LEO al lado del seleccionado. Si otro botón diferente al del tamaño anteriormente es seleccionado es oprimido, este se establecerá como otra condición radiográfica y el proceso de memoria no finalizara. En las siguientes condiciones no se llevara a cabo el

a) *Luz de "OVER" encendida*

*b*) *Selección* de *DENSIDAD*  $\neq$  0

#### *Radiografia*

- Toma de rayos X usando los botones radiográficos en el panel de control: 1) Presione el botón de preparación para exposición de rayos X. el LEO de preparación de exposición de rayos X [11 ]

*yo* HOSPITAlAR S.A. HUGOARANCE PRESIDENTE

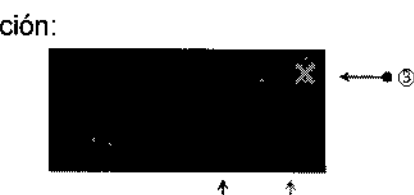

1. Finalizar examen: Cuando hace click en finalizar examen, la imagen aceptada sera guardada. SI tiene imágenes sin aceptar estas se perderán.

 $_{\oplus}$  $\overline{\phantom{a}}$ 

2. Guardar: Cuando hace click en el botón GUARDAR, la lista de estudios que ha hecholy expuesto será guardada, entonces será enviada a la lista de pausa. (condición: una o mas imagines son requeridas).

3. Botón  $\mathbb{X}$ : el modo examen se cerrara y el modo worklist aparecerá

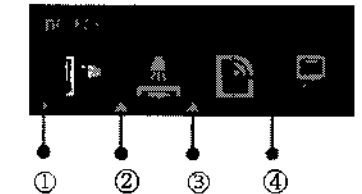

Portátil Posicion Bucky stand Posicion de mesa

Detector dummy [CR]

- Tamaño del paciente:

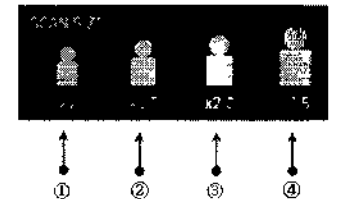

Dr

Farm. Bioquim. W.H. 11227<br>Qirecton Techico Pág. 24

. PEDRÓ JAUREGUI

1 - Pediátrico

2. 3. 4.

2 - Tamaño Pequeño

- 3 Tamaño Mediano
- 4 Tamaño Grande

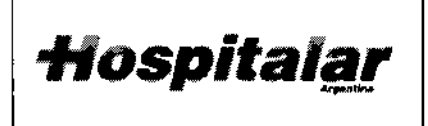

SISTEMA DE RAYOS X PARA DIAGNOSTICO MARCA OSKO, INC. MODELO: XR5 y ELIAN

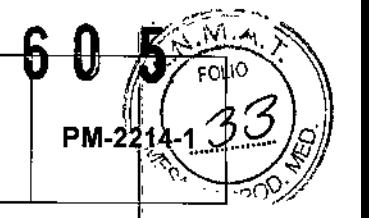

se encenderá después de que este • SIDfPUNTO FOCAL/COLIMADOR completa la preparación.

2) Después de que el LEO de PREPARADO se encienda, si el botón de exposición de rayos X [8] y el botón de preparación de rayos X [71 están siendo oprimidos juntos, se realizara el disparo de rayos X.

3) Durante la exposición, el display de exposición de rayos X [12] se encenderá y la señal sonora se activara.

4) Si en el dispositivo se muestra un código de chequeo seguramente será que ha levantado el dedo de algún botón antes de finalizar el disparo de rayos X y esta se ha interrumpido.

- Exposición de rayos X con el interruptor de mano.

1) Presione el primer interruptor (botón de preparado) del interruptor de mano. El LED [111 se encenderá tan pronto se termine el proceso de preparado para la exposición.

2) Después de que el LED este encendido, presione el Segundo interruptor a fin de que se realice la exposición de rayos X.

3) El LED de exposición de rayos X [12} (X\_RAY) se encenderá durante la exposición, y la señal sonora se activara.

4) Si el dedo se levanta de cualquiera de los interruptores mientras se está realizando el disparo, un código de chequeo aparecerá en la pantalla y la exposición será interrumpida.

- -- f 100 Large **43XI8**  $\mathcal{A}$ 

- Guardar la condición de RX y la imagen reprocesada.

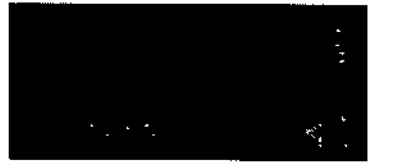

- Modo decisión

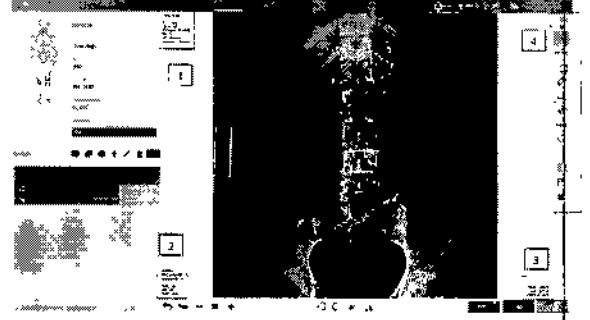

1 - Información del paciente

- 2 Valores de exposición de kVp, mA, mAs
- 3 El ancho, nivel, zoom de la imagen
- 4 Herramientas de edición de imagen

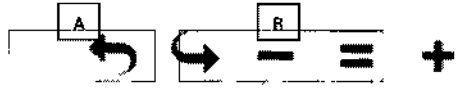

- A Regresar o restaurar imagen
- B Agrandar, o reducir o mostrar el tamaño original

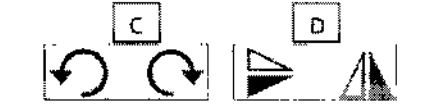

- C Rotar la imagen derecho o izquierda 90°
- D Girar la imagen derecho/izquierda o arriba/abajo

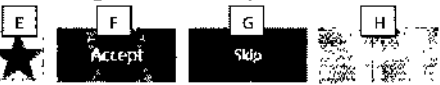

- E Ajuste de imagen representativa
- F Aceptar imagen
- G Saltar imagen
- H Borrar imagen

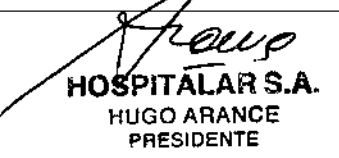

 $\sum_{\text{Dr.} \text{PEDRO}}$  JAUREGUI  $\left.\begin{matrix} \text{Pág. 25} \end{matrix}\right]$ Farm. Bloquim.-M.N. 11227 Director Técnico

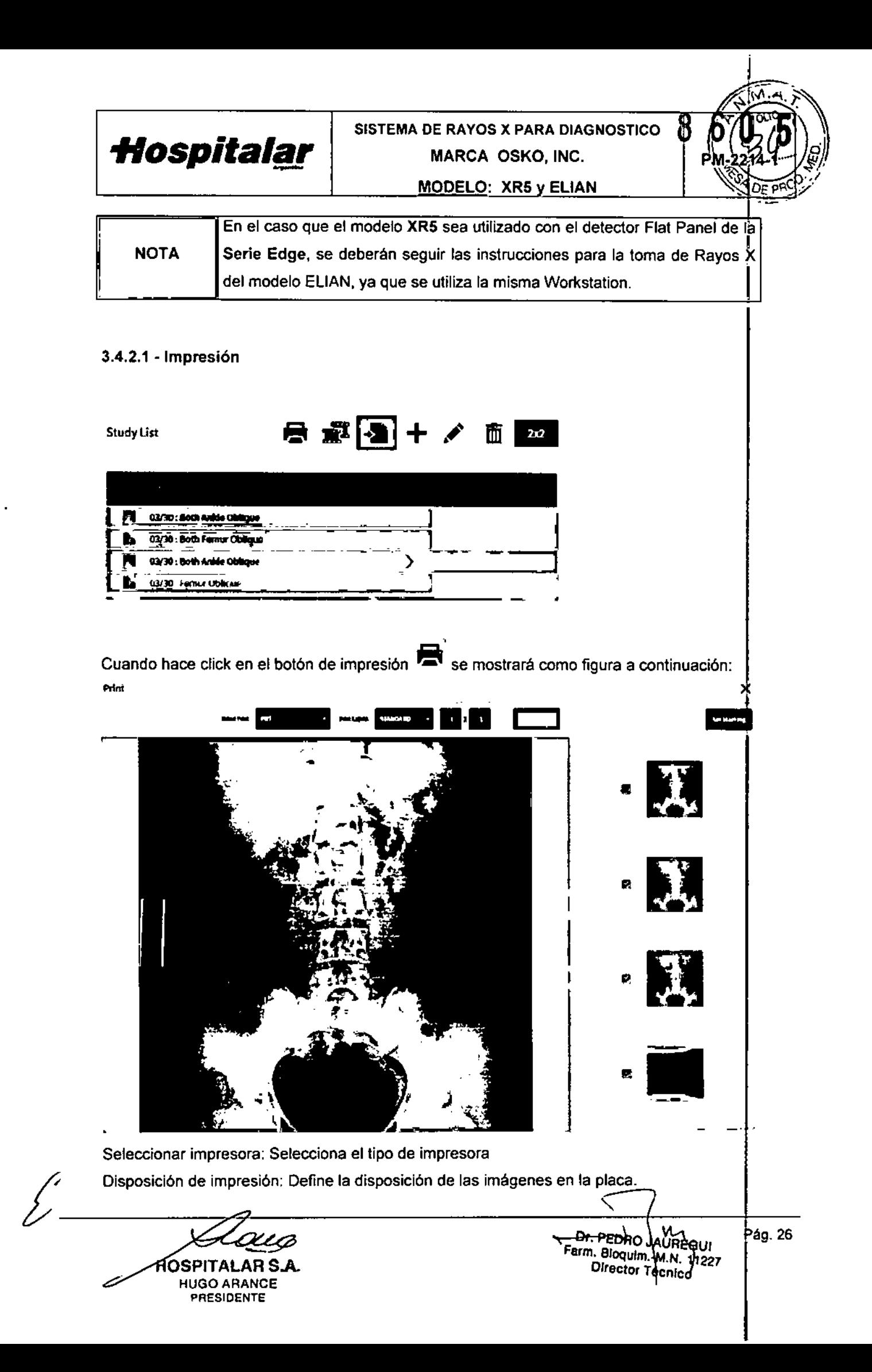

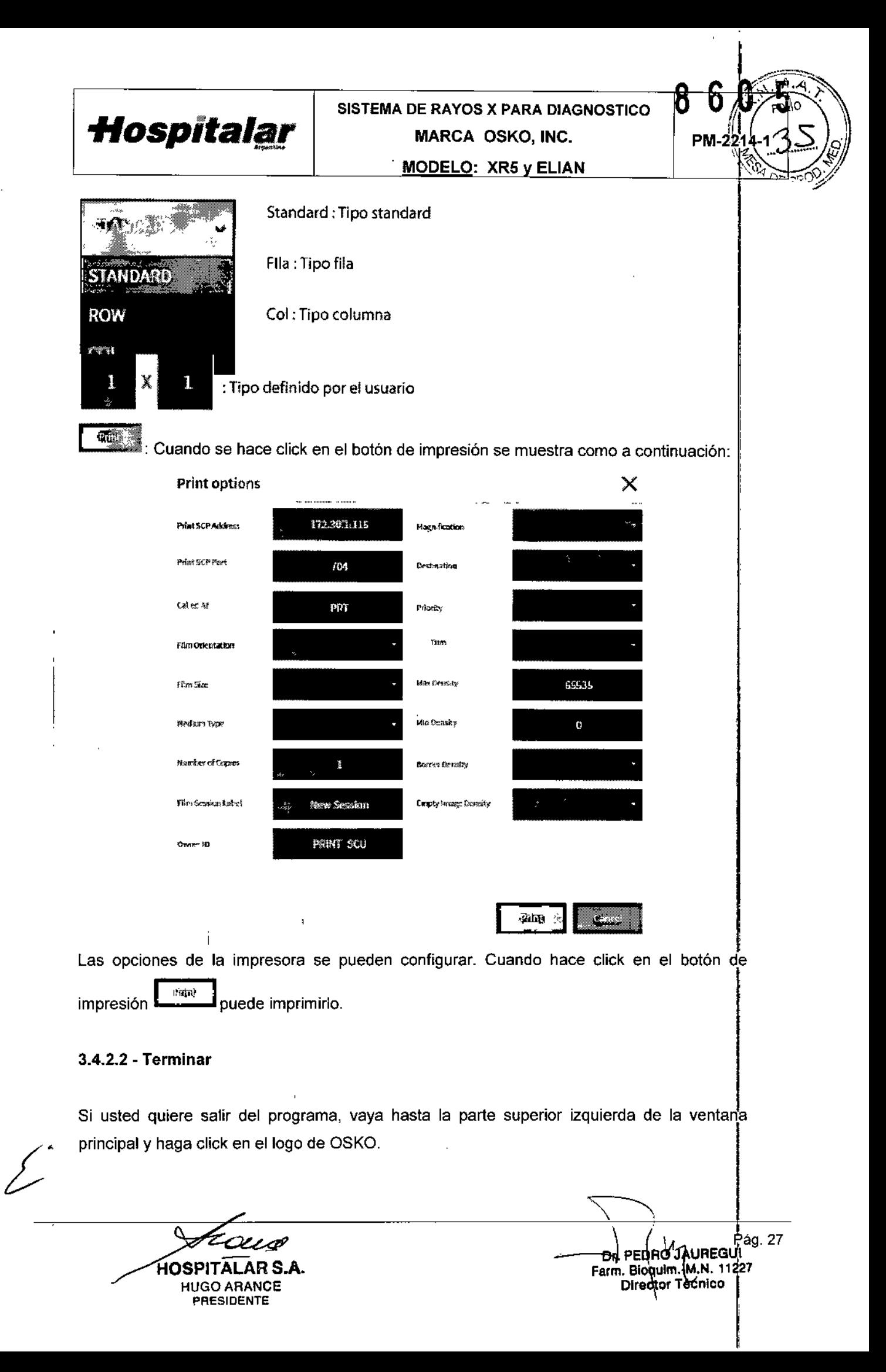

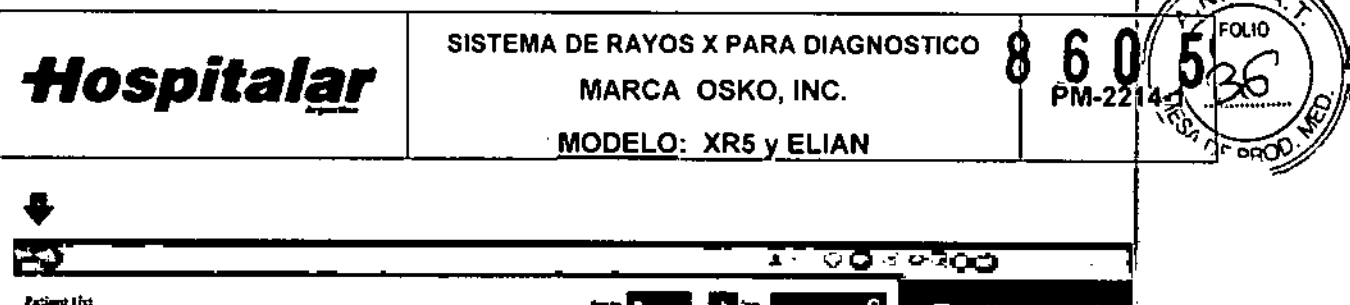

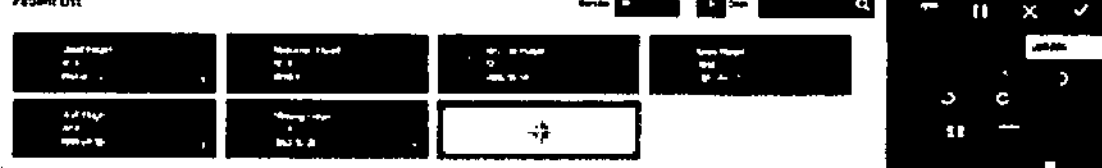

Haga click en el botón de "desconectarse" en la parte inferior derechote la pantalla principal.

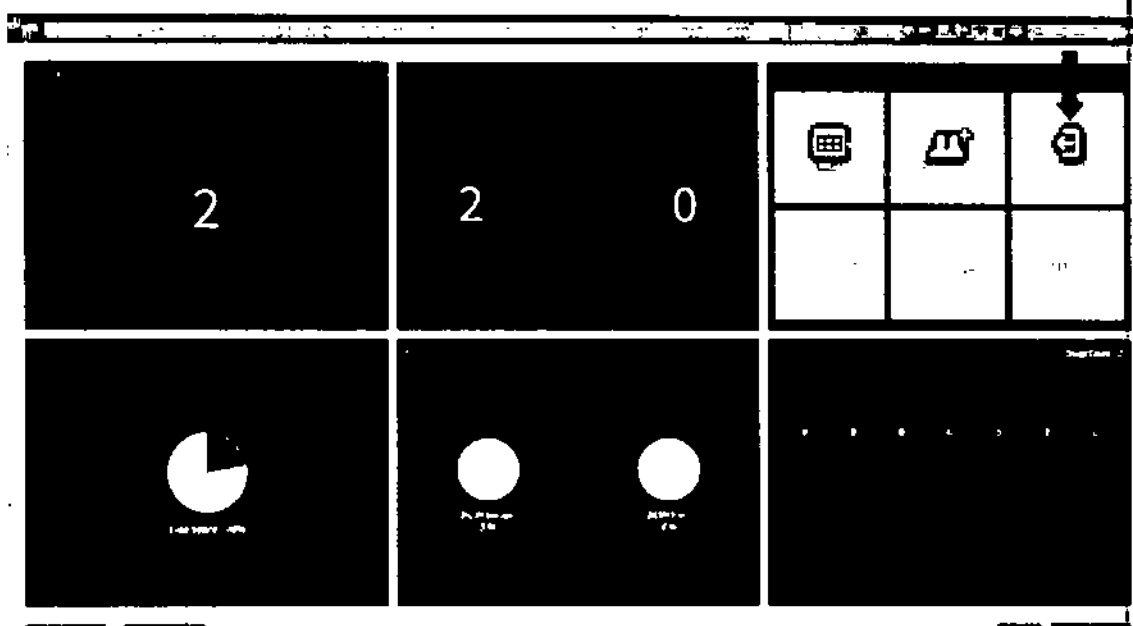

Cano Cano

**SHIP** 

 $\sqrt{2\pi N}$ 

Haga click en el botón "cerrar ventana" para que luego el programa termine su proceso.

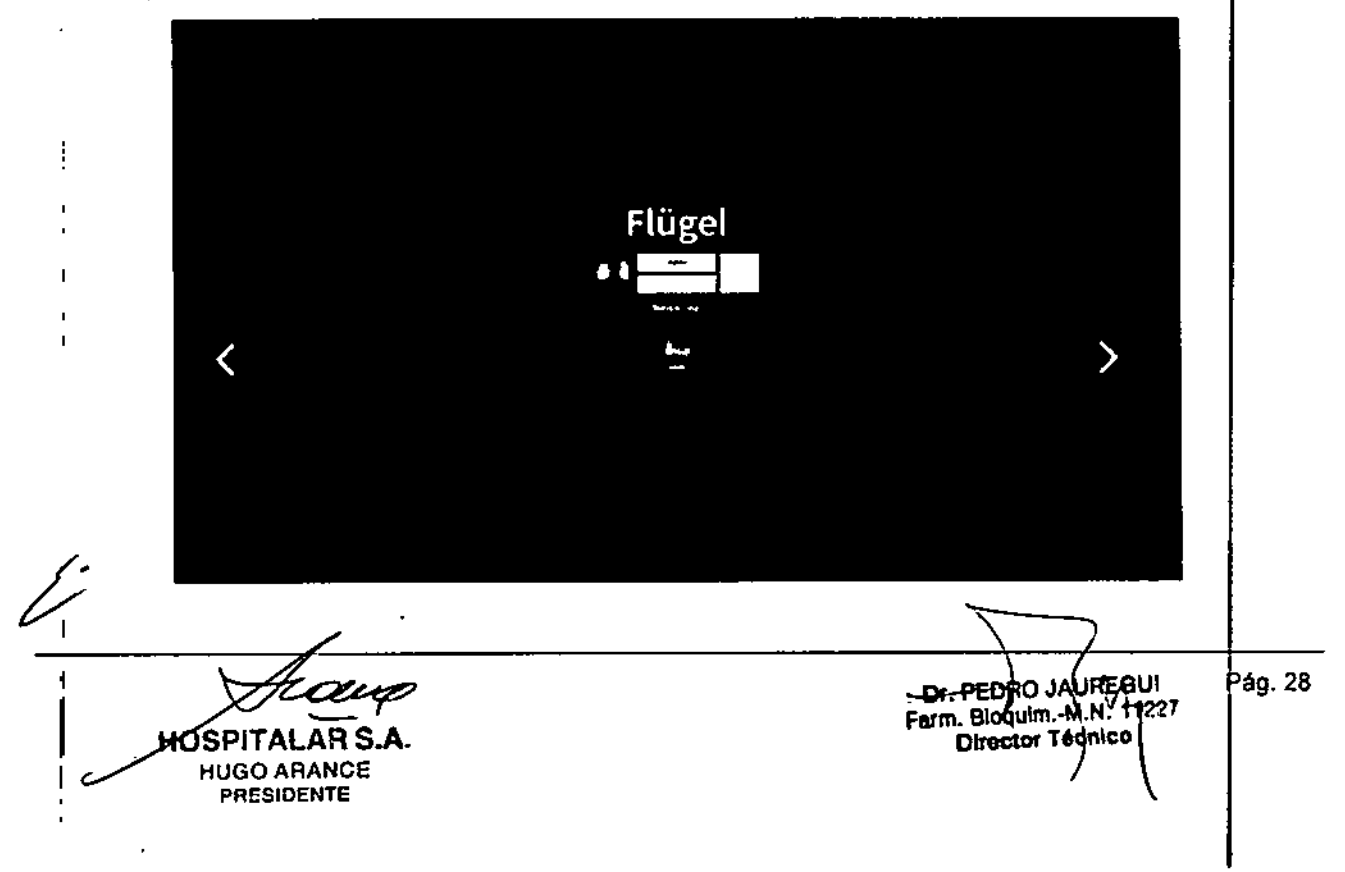

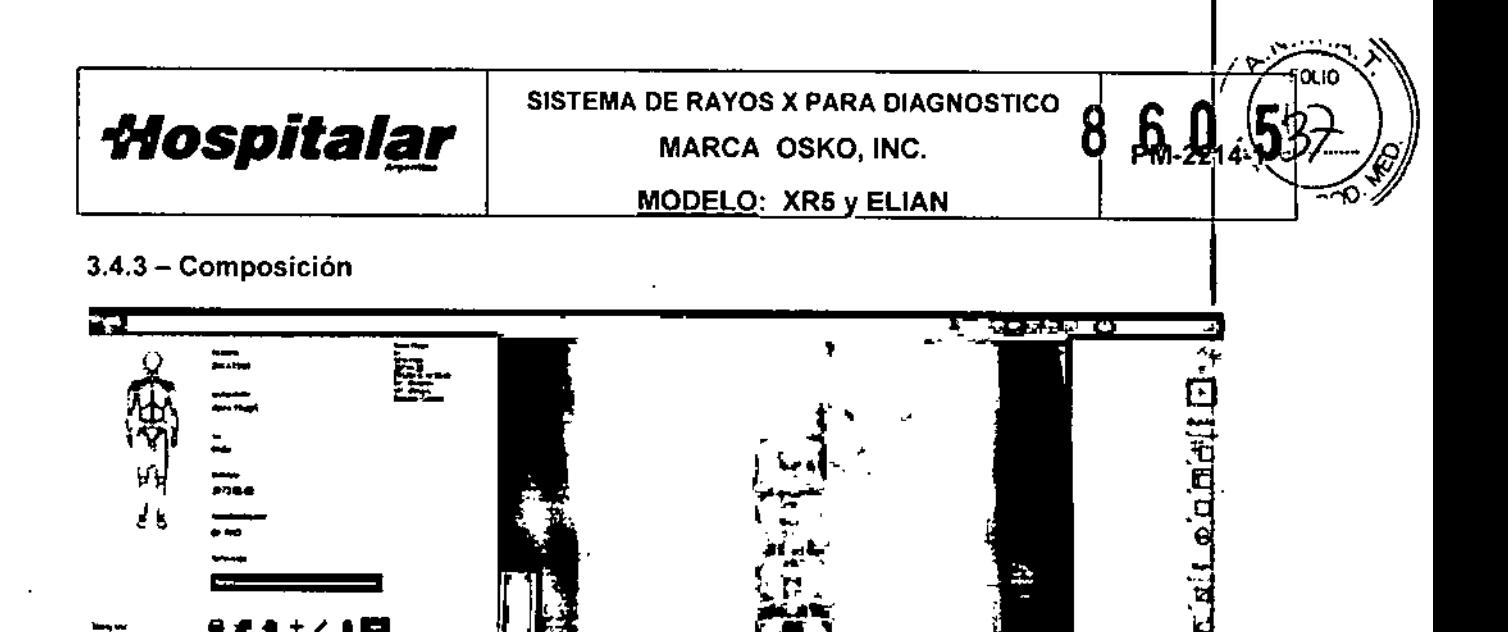

Elija las imágenes requeridas para realizar la composición manteniendo oprimida la tecla CTRL y dando click izquierdo en las imágenes una por una. Haga click en el botón de composición ana el modo de composición se mostrará como a continuación:

ان کا 9

 $\Delta$ 

 $\ddot{\phantom{a}}$ 

 $\equiv$ 

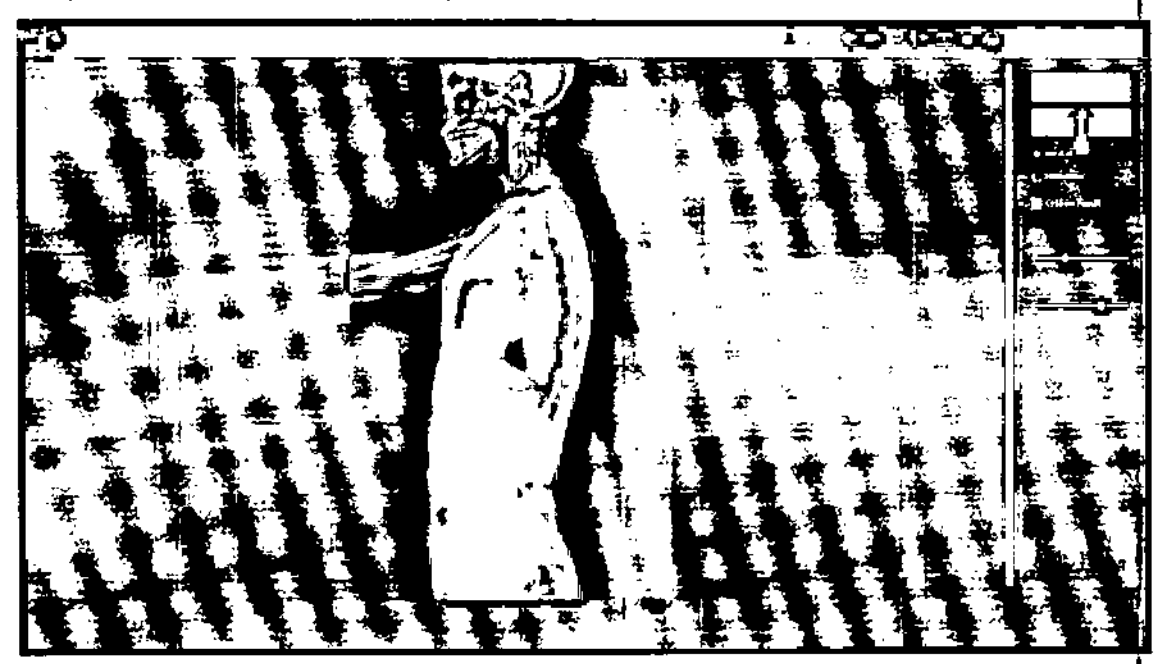

Ubique dos o tres imágenes de manera correcta y haga click en el botón de unir imágenes como se muestra a continuación:

HOSPIT я **HUGO ARANCE** PRESIDENTE

 $\overline{1}$ 

Dr. PEORO VAUREGY Farm. Bloquim. M.N. Yi<br>Director Tecnico

.<br>Pág. 29

ΞÑ

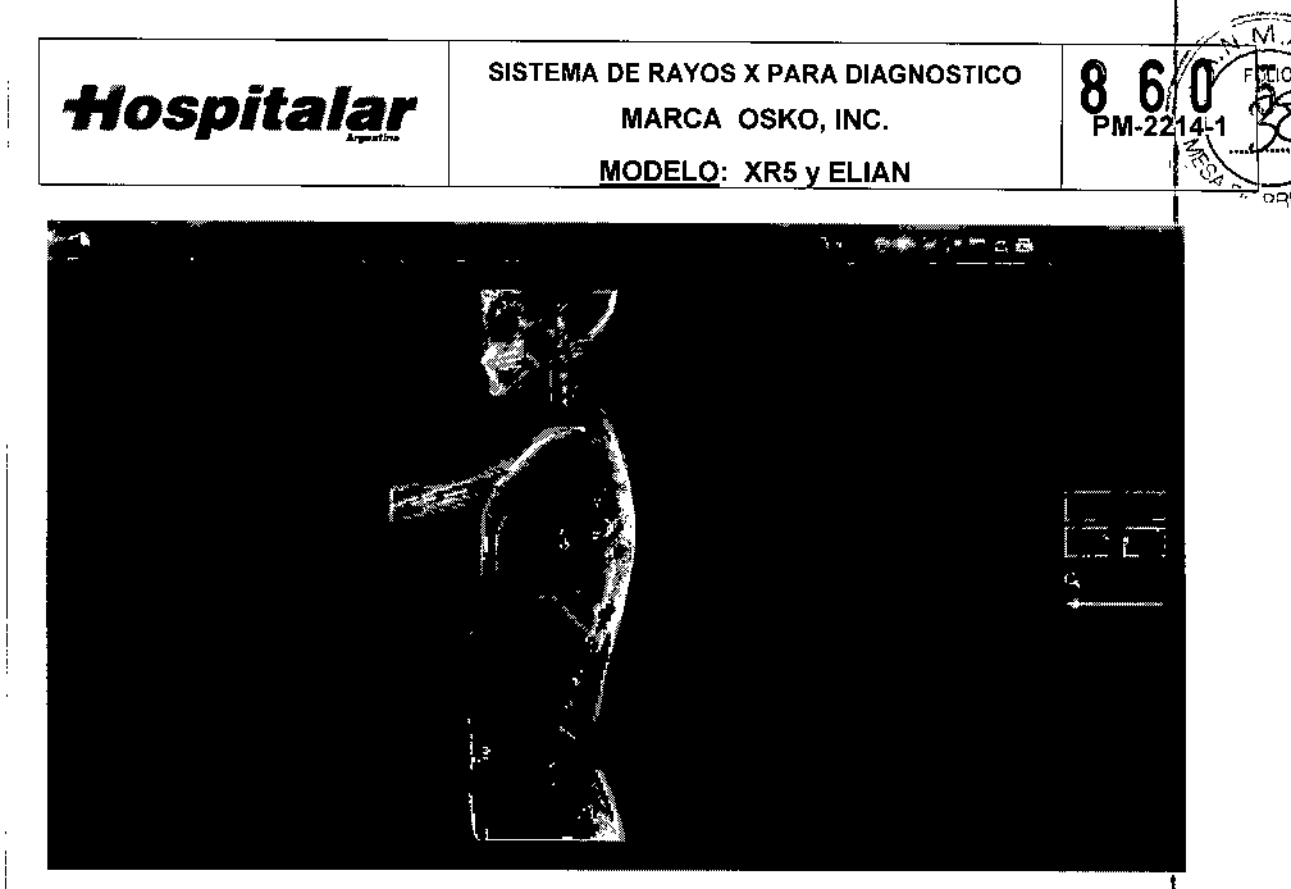

Después de seleccionar el botón de unir imágenes, haga click en el botón "OK". Finalmente haga click en aceptar en la ventana de decisión.

#### 3.4.4 - Instalación del Producto Médico

Las instrucciones detalladas para el desembalaje y montaje del equipo se encuentran I en el manual técnico que se entrega junto con el sistema.

Para evitar daños por condensación en el equipo en caso de grandes diferencias 'de temperatura, es precisa la compensación térmica en el lugar de instalación de todos los componentes del equipo antes de la puesta en servicio.

Antes de la primera puesta en marcha del equipo, o después de cualquier transporte, es necesario conectar varios componentes por medio de los cables previstos.

Se deberá realizar las siguientes conexiones para que el equipo cumpla su finalidad:

El sistema deberá estar a temperatura ambiente.

El cable de alimentación debe estar enchufado en un tomacorriente adecuado según el modelo que corresponda. ¡

• Asegúrese de que el cable de alimentación esté en buenas condiciones. Un cable de alimentación dañado puede suponer un riesgo de descarga eléctrica. Cuando desenchufe la unidad, agarre siempre el enchufe por el punto Ide inserción y tire suavemente. NUNCA tire del cable para desenchufar la unidad.

HOSPITALAR S.A. HUGO ARANCE PRESIDENTE

¡

d

i.

FDr. PEDRO JAUREG Farm. Bioquim. M.N. 11227 Director Tecnico

Pág. 30

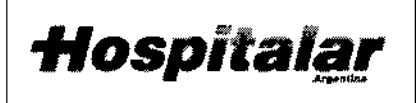

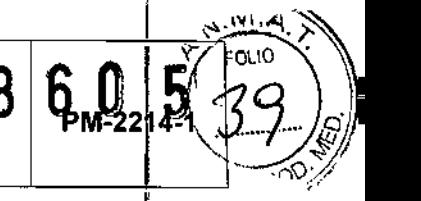

El sistema deberá calentarse durante cuatros minutos para generar rayos X. !

Mantenimiento y calibrado: Cualquier usuario puede realizar una copia de I seguridad de la configuración del sistema y los datos de calibración en un dispositivo de ا<br>soporte extraíble seleccionado al elegir "Copia de Seguridad del sistema" en el menü seguridad de la configuración del sistema y los datos de calibración en un dispositivo de<br>soporte extraíble seleccionado al elegir "Copia de Seguridad del sistema" en el menu<br>"Herramientas" de la pantalla principal.

Los administradores pueden restaurar la configuración del sistema y los datos d calibración desde un dispositivo de soporte extraíble seleccionado al elegir "Recuperación del sistema" en el menú "Herramientas" de la pantalla principal.

#### *3.5 Implantación del Producto Médico*

*No Corresponde* (el producto medico no ha sido diseñado para ser implantado).

#### *3.6 Riesgos de interferencia reciproca*

Para asegurar un aislamiento correcto, mantener una distancia de 1,5 metros entre el paciente y cualquier dispositivo no aislado.

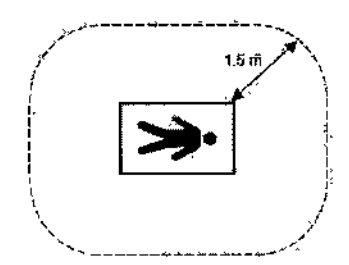

#### 3.7 Limpieza, acondicionamiento, desinfección y esterilización

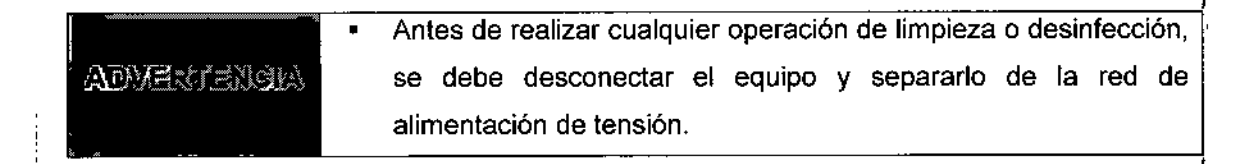

#### 3.7.1. Limpieza

Las superficies externas del Sistema de Rayos X deberán limpiarse una vez por semana  $y$ siempre que una superficie se haya ensuciado. Limpie las superficies externas del gabinete, el brazo flexible y el brazo-C con un paño suave o tisú descartable sin pelusa humedecido con agua, isopropanol o metanol.

IOSPIT HUGOARANCE PRESIDENTE

Dr. PEDAO JAUREGUI Farm Bloduim Director∖Técnico

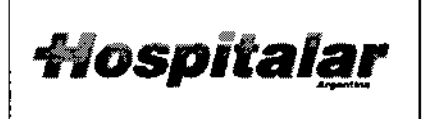

MODELO: XR5 y ELIAN

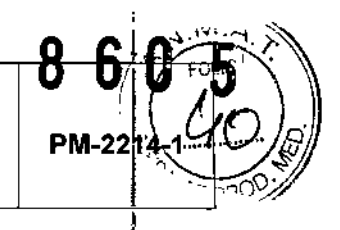

• En el caso de las impurezas que no se pueden eliminar siguiendo **NOTA** las instrucciones que figuran en el manual de uso, se debe contactar al servicio técnico autorizado.

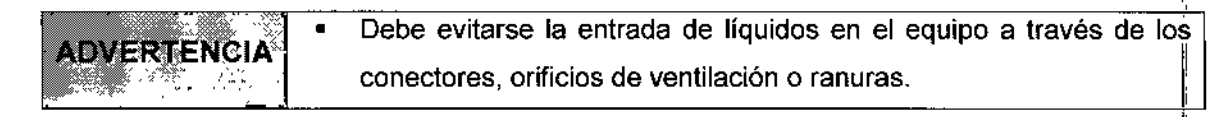

Para la limpieza de las pantallas: Para limpiar las pantallas táctil del monitor, puede usarse un limpiador de vidrio comercial.

# 3.7.2. Desinfección

Desinfecte con una solución de lejía al 10%. Repase las superficies.

- 1. Los desinfectantes se deben diluir según las recomendaciones del fabricante.
- 2. Humedecer un paño con el desinfectante diluido.
- 3. Limpiar cuidadosamente el equipo con el paño húmedo.

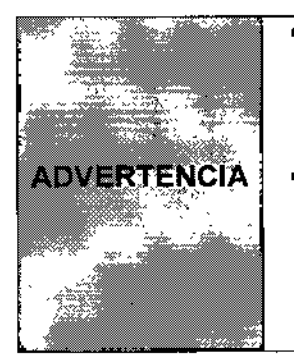

• No utilizar nunca alcohol puro o Sagrotan para desinfectar él equipo, ya que estas sustancias pueden corroer las superficies del mismo. I I is a set of  $\mathbb{R}^n$  if  $\mathbb{R}^n$  is a set of  $\mathbb{R}^n$  is a set of  $\mathbb{R}^n$ 

• No utilizar nunca spray desinfectantes, ya que las gotas atomizadas pueden ingresar en el equipo. En tal caso, no se podrá garantizar la fiabilidad operacional del equipo. Existe el riesgo de daños en lob I componentes electrónicos y de la formación de mezclas explosivas.

# 3.8 Información sobre cualquier tratamiento o procedimiento adicional

Permita que solo el personal autorizado, y debidamente capacitado, operar el equipo. Asegúrese que todos los individuos autorizados a utilizar el equipo son conscientes de los peligros de una exposición excesiva a la radiación.

Este equipo es distribuido con el entendimiento del fabricante, sus agentes y sus representantes no aceptan ninguna responsabilidad por sobreexposiciones de pacientes lo personal por rayos X. El fabricante no asume ninguna responsabilidad por cualquier unidad que no ha sido reparado por personal técnico calificado y autorizado.

OSPITALAR S.A. **HUGO ARANCE** PRESIDENTE

٢'n **Do**quin Director Techico Farm.

ág.32

Dr. PEDRO *JAURFGLU* 

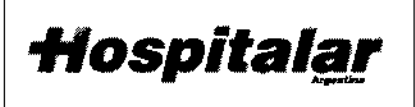

SISTEMA DE RAYOS X PARA DIAGNOSTICO MARCA OSKO, INC.

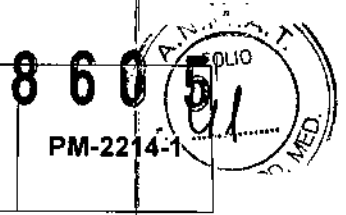

**MODELO: XR5 y ELIAN** 

#### Naturaleza, tipo, intensidad y distribución de la radiación con fines médicos.  $3.9$

Tabla de condiciones de Exposición:

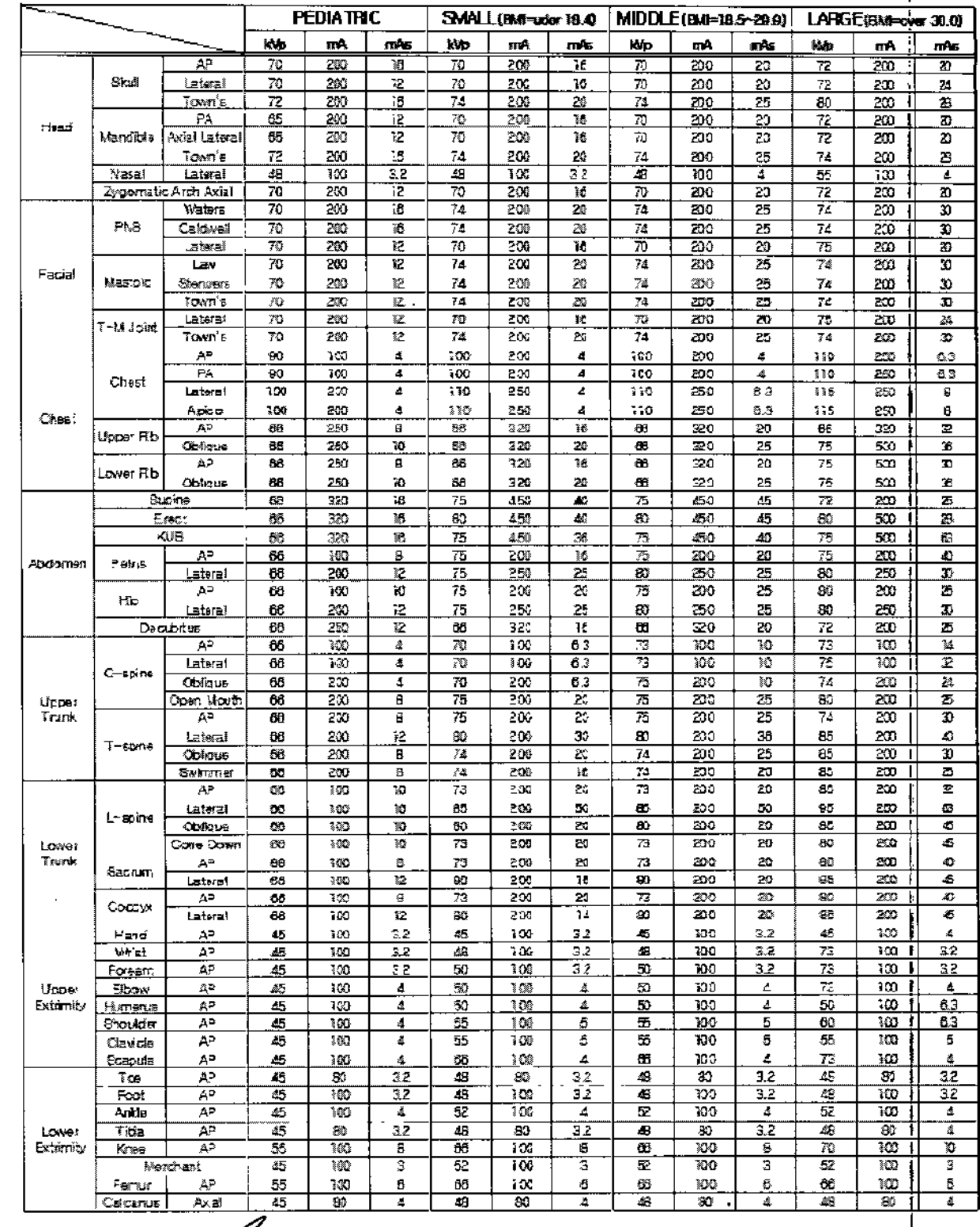

**HOSPITALAR S.A. HUGO ARANCE** PRESIDENTE

 $\mathcal{L}$ 

 $F<sub>1</sub>$ ag. 33 A. Director Techno Dr. PEDRO JAUREQUI<br>Farm. Bloquim.-M.N. 1227<br>Director Técnico

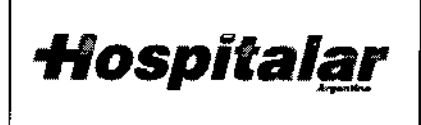

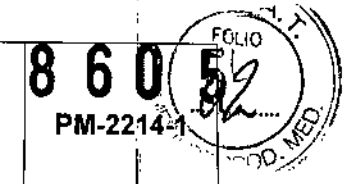

MODELO: XR5 y ELIAN

#### 3.10 Contraindicaciones y precauciones

La siguiente es una lista de potenciales efectos adversos que se aplican al uso de Rayos X:

- Exposición excesiva a los rayos X .
- Descarga eléctrica .
- Golpes *ylo* lesiones por mal manejo durante el uso.

#### Precauciones:

- · No almacenar ningún medio magnético, los cuales producen un campo magnético, cerca o en los dispositivos, debido a que puede producirse una pérdida de la información almacenada.
- Para minimizar un daño potencial al receptor de la imagen debido a un choque térmico, se debe seguir el procedimiento recomendado para apagar el equipo.
- Solamente los accesorios recomendados deben de ser usados con el equipo. La omisión de esta advertencia podría causar un funcionamiento no esperado i posible pérdida de datos.
- Otro software que no sea el proporcionado por el Fabricante, especialmente para el uso de este sistema, no debe ser cargado en el sistema.

## 3.11 Precauciones en caso de cambio de funcionamiento

El sistema detecta y señaliza las siguientes faflas o perturbaciones:

#### 3.11.1 Avisos de advertencia en la fase de arranque

Todos los avisos de advertencia aparecen en una ventana de información en el panel de' control y se genera una alarma acústica. Si durante el arranque se genera un aviso de advertencia se podrá cerrar dicha ventana de información y se podrá seguir trabajando con el equipo; aunque en tal caso la funcionalidad del equipo quedará restringida a continuación.

#### 3.11.2 Fallos en la Fase de Arranque

Todos los avisos de faflo aparecen en una ventana de información en el panel de control y: se genera una alarma acústica. En tal caso, se podrá cerrar la ventana de aviso pero quedarán bloqueadas las funciones del equipo.

1OSPITAI **HUGO ARANCE** PRESIDENTE

*h*an *Bl*o<br>*Fa*nm <u>Blo</u> *. /e:.'* íil1.\_M - <sup>rector</sup> Técnico<sup>\*</sup>

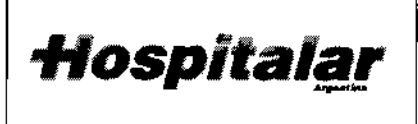

SISTEMA DE RAYOS X PARA DIAGNOSTICO **Hospitalar** MARCA OSKO, INC.

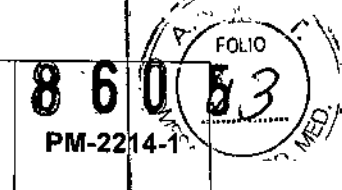

#### MODELO: XR5 y ELIAN

#### 3.11.3 Avisos de advertencia durante el servicio 1

Todos los avisos de advertencia aparecen en una ventana de información en el panel de control y se genera una alarma acústica. Si durante el servicio se muestra el aviso de advertencia, no se corta la radiación, y el usuario puede volver a iniciar la radiación, aunque $\Vert$ a continuación, la funcionalidad del equipo quedará restringida.

#### 3.11.4 Fallos durante el servicio

Todos los avisos de fallo aparecen en una ventana de información en el panel de control y , se genera una alarma acústica. La radiación se corta sin posibilidad de volver a iniciarla.

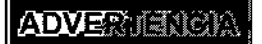

- Una vez que se haya generado un aviso de fallo, no se podrá poner en marcha el equipo.
- 
- El fallo deberá ser reparado por el Servicio Técnico autorizado. Se deberá informar el código del aviso de fallo (E...) así como el número de serie del equipo.

#### ! 3.12 Compatibilidad electromagnética

#### Precauciones:

- Exposiciones a campos magnéticos: El uso de dispositivos que emiten ondas radioeléctricas cerca de este tipo de sistema médico electrónico puede interferir en el funcionamiento. No llevar a la sala donde está instalado el sistema ni utilizar en ella dispositivos que generen ondas radioeléctricas, como teléfonos móviles, transceptores o juguetes teledirigidos. Si un usuario lleva consigo un aparato que genere ondas de radio cerca del sistema, se le debe indicar inmediatamente que lo apague. Esto e's necesario para asegurar el correcto funcionamiento del sistema.
- Influencias eléctricas externas: Si se desea usar otro dispositivo médico junto con este sistema, se necesita un cable equipotencial para la conexión a una barrà equipotencial. Asegurarse de conectar el cable conductor del nodo equipotencial antes de introducir el enchufe del sistema en la toma. Para evitar descargas eléctricas, quitar el enchufe de la toma antes de desconectar el cable .
- Presión o variaciones de presión: No corresponde.

tiOSPITALAR S.A. HUGO AAANCE PRESIDENTE

 $Dr$ , PEDHO J, E. PEDRO JAUREGUI<br>PETT. Bloqum. M.N. 17227<br>Director Técnico

Pág. 35

*Hospitalar* 

SISTEMA DE RAYOS X PARA DIAGNOSTICO MARCA OSKO, INC.

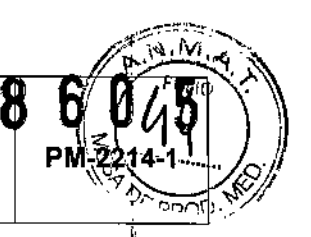

MODELO: XR5 y ELIAN

#### 3.13 Medicamentos que el Producto Médico está destinado a administrar

*No Corresponde* (el producto médico no ha sido diseñado para administrar medicamentos).

# 3.14 Precauciones en la eliminación del Producto Médico

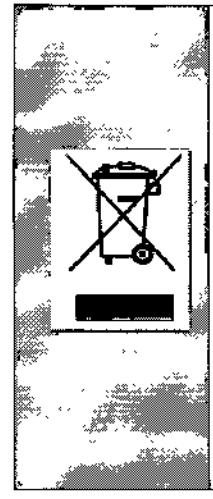

El uso de este simbolo indica que el producto no debe tratarse como un residuo doméstico.

Al asegurarse de que el producto se retira adecuadamente, ayudará a impedir que se produzcan potenciales consecuencias negativas para el medioambiente y la salud humana, que en caso contrario podrían producirse por la manipulación incorrecta de los residuos de este producto.

Para obtener información más detallada sobre la devolución y el reciclaje de este producto, el usuario debe consultar al proveedor al que adquirió el Producto.

# 1 3.15 Medicamentos incluidos en el Producto Médico

*No Corresponde* (el Producto Médico no incluye medicamentos como parte integrante del mismo).

# 3.16 Grado de precisión atribuido a los Productos Médicos de medición

Los valores de las mediciones pueden variar, dependiendo de la respuesta del cuerpo a los rayos X, las herramientas de medición, algoritmos utilizados, configuraciones de producto, y operaciones realizadas por el usuario. ,

Antes de utilizar este producto, asegúrese de leer y entender la información en cuanto a los controles de calidad que deben realizarse para obtener una imagen optima, según consta erl el Manual de Calidad que acompaña el equipo

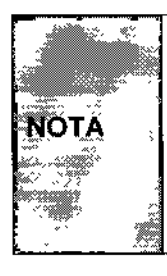

Para asegurar la exactitud de las mediciones, la prueba de precisión debe realizarse de acuerdo a la tabla que se adjunta a continuación (Tabla 3.16). Si la exactitud de las mediciones se encuentra afuera del rango especificado en la siguiente. tabla, contacte al Servicio al Cliente de OSKO, Inc.

OSPITALAR S.**A**. HUGO ARANCE PRESIDENTE

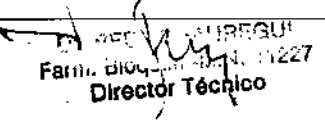

Påg. 36

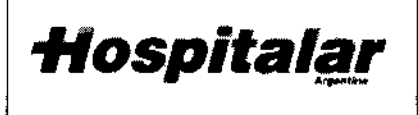

 $\bar{1}$ 

 $\mathbf{t}$ 

 $\overline{1}$ 

 $\mathbf{r}$ 

 $\ddot{\phantom{1}}$ 

 $\ddagger$ 

 $\overline{\phantom{a}}$ 

 $\mathcal{L}$ 

SISTEMA DE RAYOS X PARA DIAGNOSTICO MARCA OSKO, INC.

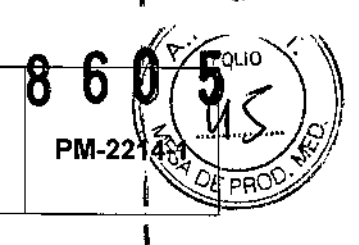

Ï.

**MODELO: XR5 y ELIAN** 

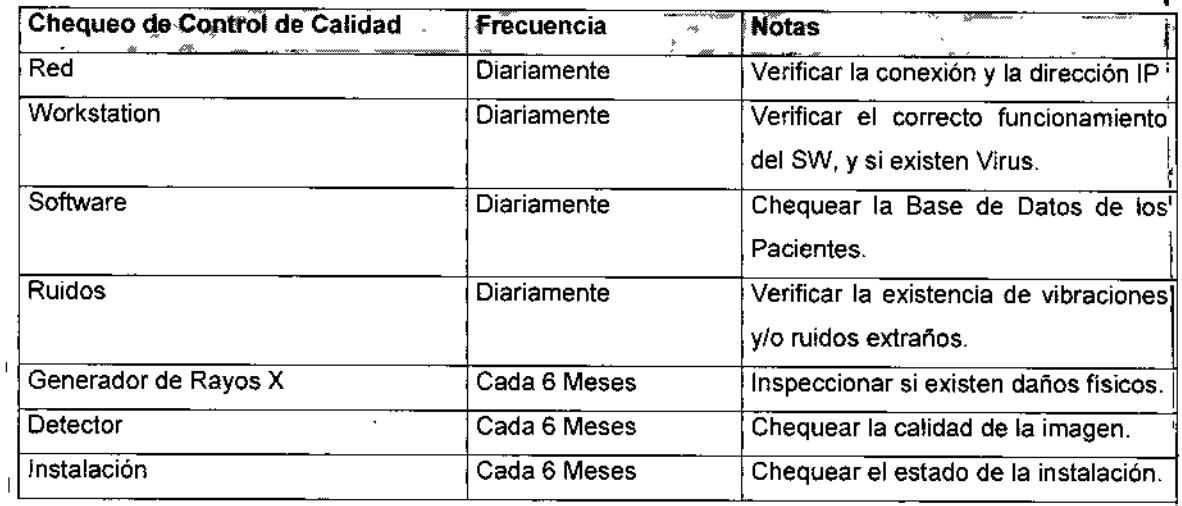

Tabla 3.16. Tabla con chequeos de Control de Calidad.

 $\overline{\phantom{a}}$ Dr. PEURO JAUREGUI<br>Farm. Bibquim. 9: 11: 11:27<br>Director Tecnico ς Pág. 37  $\alpha$ ڪم **HOSPITALARS.A**  $\overline{\phantom{a}}$ **HUGO ARANGE** PRESIDENTE

"2016 - Año del Bicentenario de la Declaración de la Independencia Nacional"

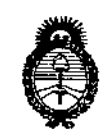

Ministerio de Salud Secretaría de Políticas. Regulación e Institutos  $A.M.M.T$ 

# **ANEXO** CERTIFICADO DE AUTORIZACIÓN E INSCRIPCIÓN

# Expediente Nº: 1-47-3110-1998-16-8

El Administrador Nacional de la Administración Nacional de Medicamentos, Alimentos y Tecnología Médica (ANMAT) certifica que, mediante la Disposición Nº i .... $\mathbf{Q}$ ... $\mathbf{G}$ ... $\mathbf{Q}$ ...  $\mathbf{S}$  de acuerdo con lo solicitado por HOSPITALAR S.A., se autorizó la inscripción en el Registro Nacional de Productores y Productos de Tecnología Médica (RPPTM), de un nuevo producto con los siguientes datos identificatorios característicos:

Nombre descriptivo: SISTEMA DE RAYOS X PARA DIAGNOSTICO

Código de identificación 13-267-Unidades nombre técnico **UMDNS:** Radiográficas

Marca(s) de (los) producto(s) médico(s): OSKO INC

Clase de Riesgo: III

Indicación/es autorizada/s: El Sistema de rayos X para Diagnóstico ELIAN, de OSKO, Inc. es un sistema de Rayos X del brazo giratorio universal mas conveniente diseñado para su uso en el hospital, los servicios de urgencias, clínicas ortopédicas y todas las demás aplicaciones de radiografía general! La flexibilidad del ELIAN hace que el sistema sea ideal para todos los pacientes de pie, sentado o acostado, incluyendo los que son discapacitados o físicamente restringido con/sin una mesa móvil.

**Por otro lado el XR5 puede ser actualizado con un Detector Digital, de la familia** Edge Series (inalámbrico y por cable FPD). Además estos sistemas de Rayos X **permiten que el usuario utilice el sistema de software intuitivo Flügel, para la adquisición de imágenes y post-procesamiento de las imágenes.**

Modelo/s: XR5 y ELIAN

 $\sigma_{\rm eff}$ 

 $\sim 10$ 

े कुर

**Período de vida útil: 10 años**

**Condición de uso: Venta exclusiva a profesionales e instituciones sanitarias**

Fabricante: OSKO INC

Lugar/es de elaboración: 8085 NW 90th, St. Medley, FLORIDA 33166, Estados **Unidos**

Se extiende a HOSPITALAR S.A. el Certificado de Autorización e Inscripción del PM-2214-1, en la Ciudad de Buenos Aires, a ......  $\alpha$  3.  $\text{AG0}$ .  $2016$ , siendo su **vigencia por cinco (5) años a contar de la fecha de su emisión.**

DISPOSICIÓN Nº **8605** 

**Dr. ROBERTG LEDE Subadministrador Nacional A.N.M.A.'1'.**